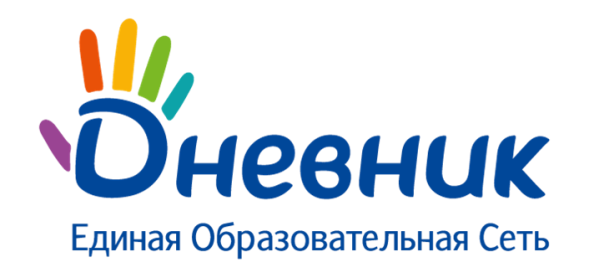

**Единая образовательная сеть**

Петроградская набережная 36, офис 310 Санкт-Петербург, Россия сайт: www.dnevnik.ru эл.почта: team@company.dnevnik.ru тел: 8 (800) 100-06-07, (812) 490-70-33

Дневник.ру

# **Модуль «Отчеты»**

Версия 3.0

Санкт-Петербург 2012

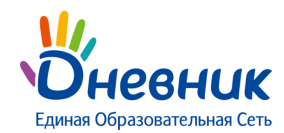

### Оглавление

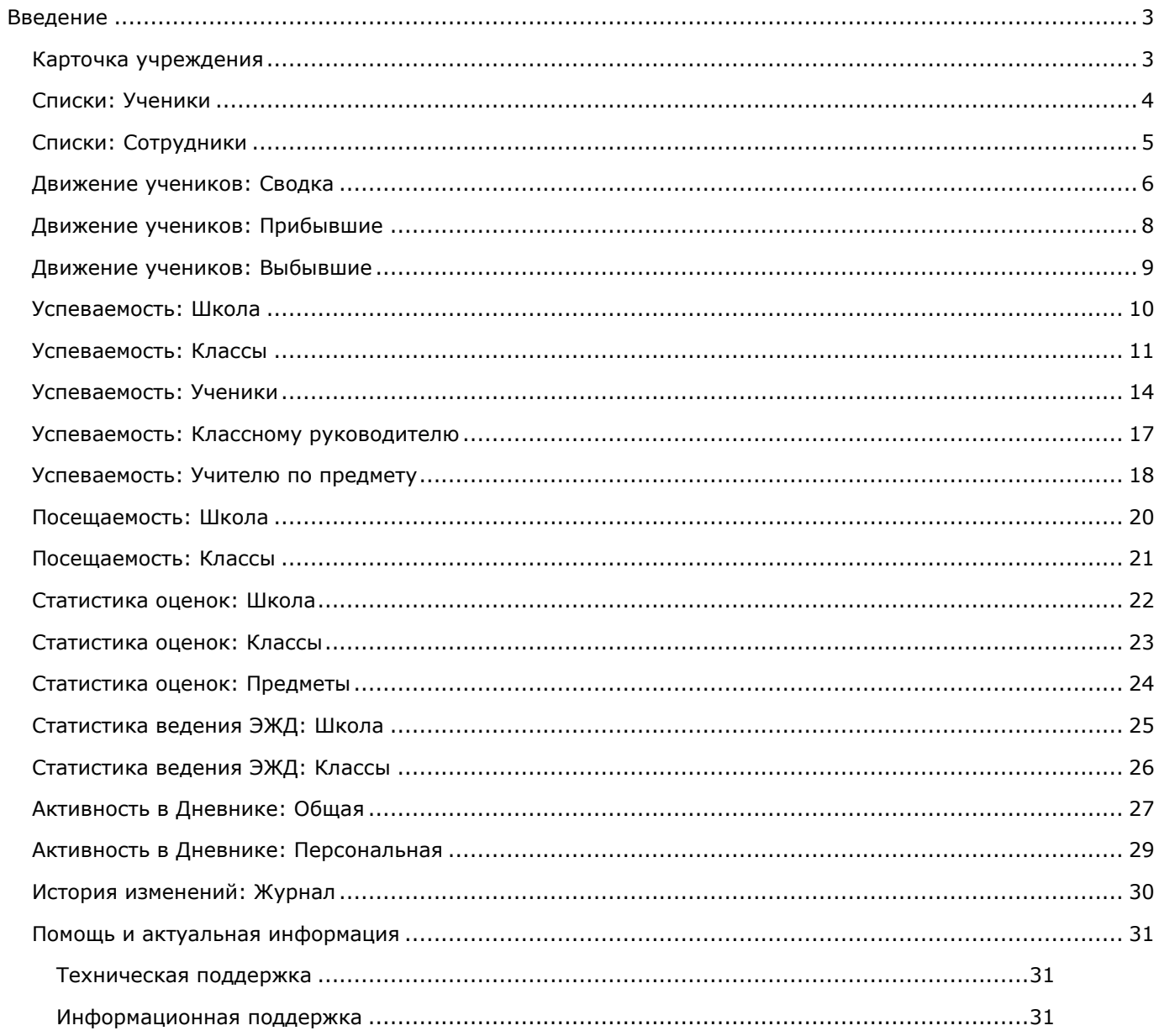

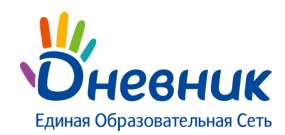

### <span id="page-2-0"></span>**Введение**

Гимназия №0 >

Модуль отвечает за создание и управление отчетами, которые формируются на основе ранее введенных в систему данных. Отчеты представляют собой типовые табличные формы, использующиеся для внутришкольного контроля качества образования.

### <span id="page-2-1"></span>**Карточка учреждения**

#### ⊠ Экспорт ДПечать Отчет: Карточка учреждения Полное наименование ОУ Тестовая Гимназия №0 имени Дневника **• Карточка учреждения** Администрирование/Настройки/Название школы Краткое наименование ОУ Гимназия №0 В Списки Vuonna Tun OV Общеобразовательное учреждение Сотрудники Вид ОУ Гимназия <mark>I</mark> Успеваемость Библиотечный корпус: ул. Новая, 21<br>Главное здание: Ул. Знаний, 1 Illicona Annec OV Администрирование/Справочники/Здания Классы Учебный комбинат: Морская 1 **Ученики** Директор Должность руководителя Классному руководителю Данные с личной карточки ФИО руководителя Третьяков Иван Евграфович Учителю по предмету 8-800-100-06-07 (812) 490-70-33 **Посещаемость** Тепефоны OV Школа F-mail OV team@dnevnik.ru Администрирование/Настройки/Контакты Классы Web-caйт OV www.dnevnik.ru Ученики Переход к отчету Списки: Ученики 106 Bcero | Ступень  $\bar{3}$ II Ступень 65 III Ступень 38 Переход к отчету Списки:Сотрудники/Учителя Учител Bcero  $71$ Высшей категории  $\,$  6  $\,$ 1 категории  $\overline{1}$ Без категории 64 Переход на страницу общероссийского рейтинга школ ейтинг: 4<mark>5</mark>6

#### **Логика отчета:**

Отчет «Карточка учреждения» заполняется автоматически на основании следующих внесенных в систему данных:

- полное и краткое наименование ОУ в разделе «Администрирование» / блок «Настройки» / пункт «Название школы»;
- адрес ОУ в разделе «Администрирование» /блок «Справочники» / пункт «Здания»;
- ФИО и полное название должности директора в личной карточке;

 **В случае, если текст в поле «Полное название должности» отсутствует, то в отчете будет прописано просто «Директор».**

- номера телефонов, адрес E-mail, адрес web-сайта в разделе «Администрирование» / блок «Настройки» / пункт «Контакты»;
- списки учеников и сотрудников;
- выбор категории в поле «Квалификация» на личных карточках учителей.

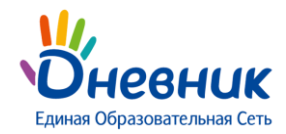

Квалификация

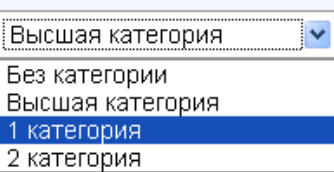

**Видимость отчета:** всем сотрудникам ОУ.

### <span id="page-3-0"></span>**Списки: Ученики**

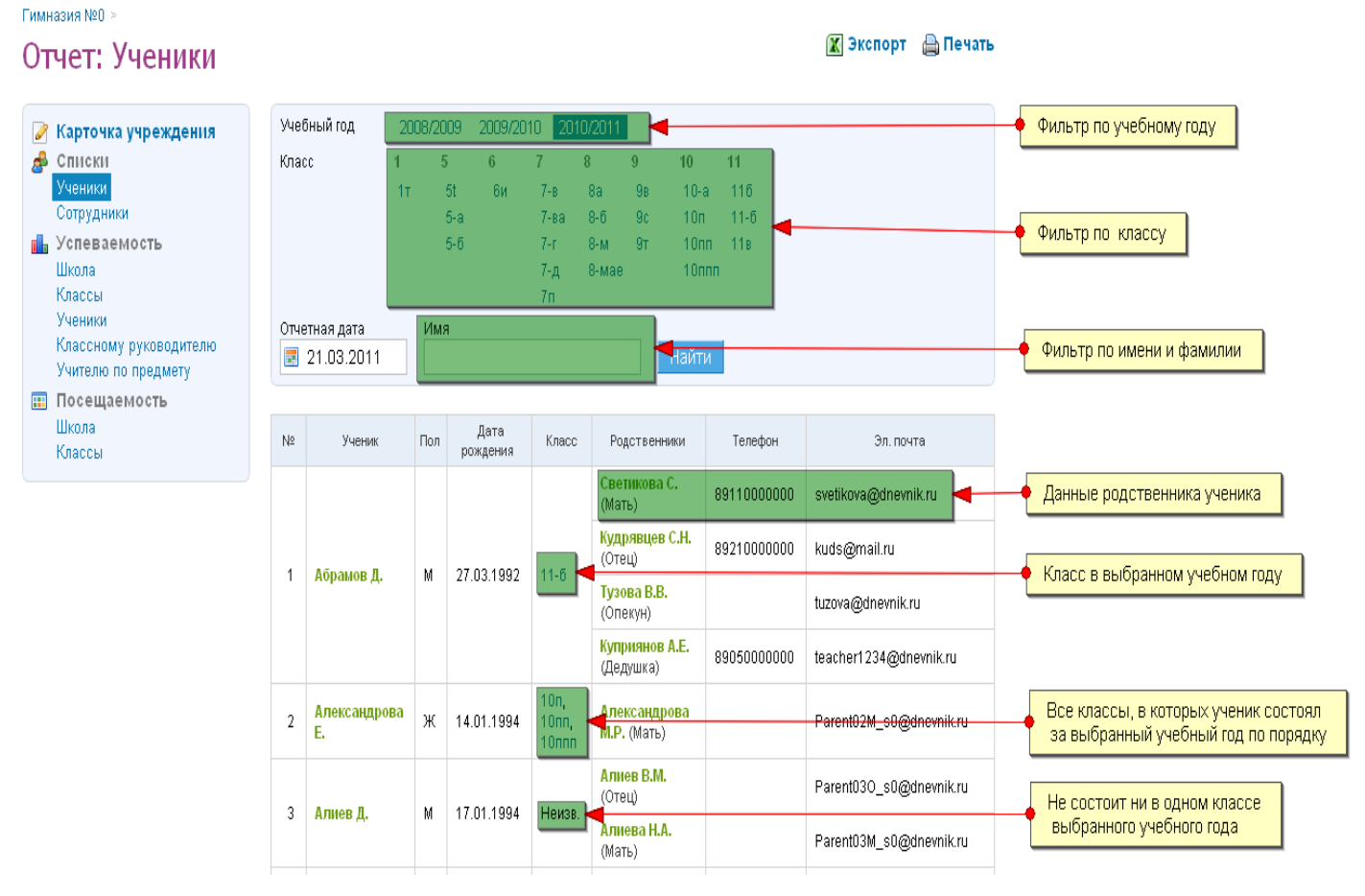

#### **Логика отчета:**

Отчет «Списки: Ученики» заполняется автоматически после внесения (импорта) в систему списков с данными учеников, родителей и их контактными данными.

По умолчанию отчет формируется на текущую дату, но с помощью календаря можно выбрать любую архивную дату, в таком случае, в списках отобразятся ученики, присутствующие в списках школы на выбранное число.

Фильтры позволяют отсортировать список по конкретному классу, посмотреть архивные списки за прошлые учебные года, а также найти данные конкретного ученика.

В столбце «Класс» отображается класс ученика, в котором он состоит или состоял в выбранном учебном году.

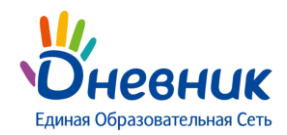

### **В случае перевода ученика, классы, в которых он состоял в течение выбранного учебного года, отображаются сверху вниз в порядке перевода.**

**Видимость отчета:** администратору и редактору с полным доступом к блоку «Люди», классному руководителю только для своего класса.

**В случае, если сотруднику или целому ряду сотрудников необходим доступ к данному отчету, администратору следует наделить их правами редактора с доступом к блоку «Люди».** 

### <span id="page-4-0"></span>**Списки: Сотрудники**

#### Гимназия №0 > ■ Экспорт △ Печать Отчет: Сотрудники ФИО Лолжность **• Карточка учреждения В** Списки Фильтры по имени, должности Ученики √ Только классный руководитель Сотрудники **dl** Успеваемость Всего 102 человека Школа Классы Лата No  $M<sub>O</sub>$ Пол Лолжность Классы Телефоны Эл, почта пожления **Ученики** Классному руководителю Абрарова Р. + Данные сотрудника  $\overline{1}$ Ж 08.08.1995 Сотрудник  $11B$ natasha-chzhan@rambler.ru Учителю по предмету **П** Посещаемость  $\overline{2}$ Азаренков В. М 29.07.1989 Сотрудник 5-6 lecar666@rambler.ru Illicona Классы  $\overline{3}$ Азарова И.В. Ж | 18.07.1979 | Зам.директора Класс, в котором сотрудник осуществляет  $\overline{4}$ Акинтьев Е. М 15.01.1988 Учитель  $11 - B$ ee@dnevnik.ru классное руководство 9110250225 5 Александров А. Ж 01.01.2000 Завуч 9110250224 alex\_@dnevnik.ru 9110250223

#### **Логика отчета:**

Отчет «Списки: Сотрудники» заполняется автоматически после внесения (импорта) в систему списков с данными сотрудников ОУ.

По умолчанию отчет формируется на текущую дату.

Фильтры позволяют отсортировать список по должности и факту классного руководства, а также найти данные конкретного сотрудника.

В столбце «Класс» отображается класс, в котором сотрудник осуществляет классное руководство.

**В случае, если сотрудник осуществляет классное руководство в нескольких классах, то они будут перечислены через запятую.**

**Видимость отчета:** администратору и редактору с полным доступом к блоку «Люди».

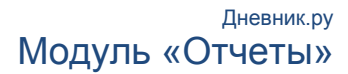

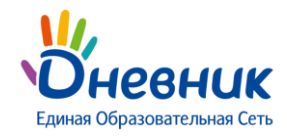

**В случае, если сотруднику или целому ряду сотрудников необходим доступ к данному отчету, администратору следует наделить их правами редактора с доступом к блоку «Люди».** 

Выбор учебного года

**Х** Экспорт • Печать

### <span id="page-5-0"></span>**Движение учеников: Сводка**

Отчет: Сводный отчёт о движении учеников

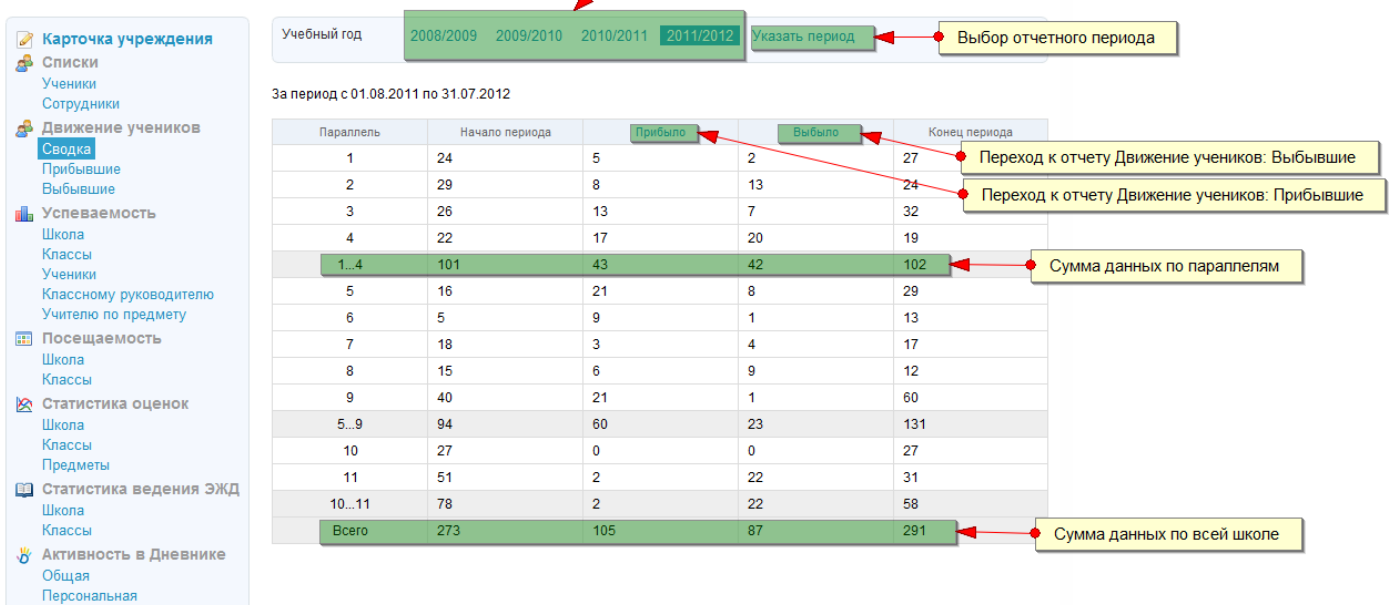

#### **Логика отчета:**

Отчет «Движение учеников: Сводка» заполняется автоматически после внесения в систему списков учеников. В отчете отражено общее количество прибывших в школу (или переведённых из другого класса школы) и выбывших из класса или школы учеников (включая перевод учеников в старший класс в конце учебного года) за выбранный период.

Движение учеников, которое фиксируется в отчете:

- Начало обучения в школе (классе) «+1» в колонке «Прибыло»
- Исключение из школы «+1» в колонке «Выбыло»
- Перевод из одного класса в другой «+1» в колонке «Прибыло» и «+1» в колонке «Выбыло»
- Выпуск из школы (исключение из 9 и 11 классов школы с использованием функции для класса "перевести в архив", "выпустить") – «+1» в колонке «Выбыло»

**При отчислении или переводе ученика указывается, действительно ли это отчисление / перевод или это отчисление / перевод в следствие ошибки (например, ученика внесли не в тот класс). Во втором случае ученик не считается выбывшим и все его записи как прибывшего аннулируются.**

По умолчанию отчет формируется за текущий учебный год, но его можно изменить, выбрав один из прошлых учебных годов. Вместо учебного года можно указать определенный период с помощью интерактивного календаря.

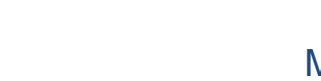

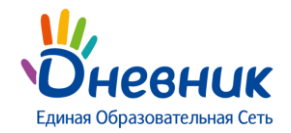

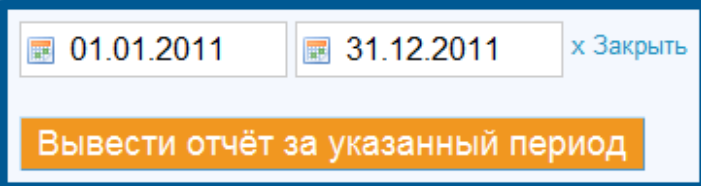

#### **Актуальным отчет будет являться при условии введения корректных дат начала и окончания членства у учеников.**

Например, если ученик был зачислен в школу 5 августа, то в отчете с 1 сентября он учитываться не будет. Чтобы он учитывался в этом отчете, нужно поменять дату начала его членства в школе на 1 сентября.

Для того, чтобы изменить дату начала / окончания членства в школе, необходимо перейти в раздел «Администрирование», блок «Список людей», перейти на страницу редактирования личных данных выбранного ученика, открыть вкладку «Миграция», нажать на дату и ввести новую дату членства.

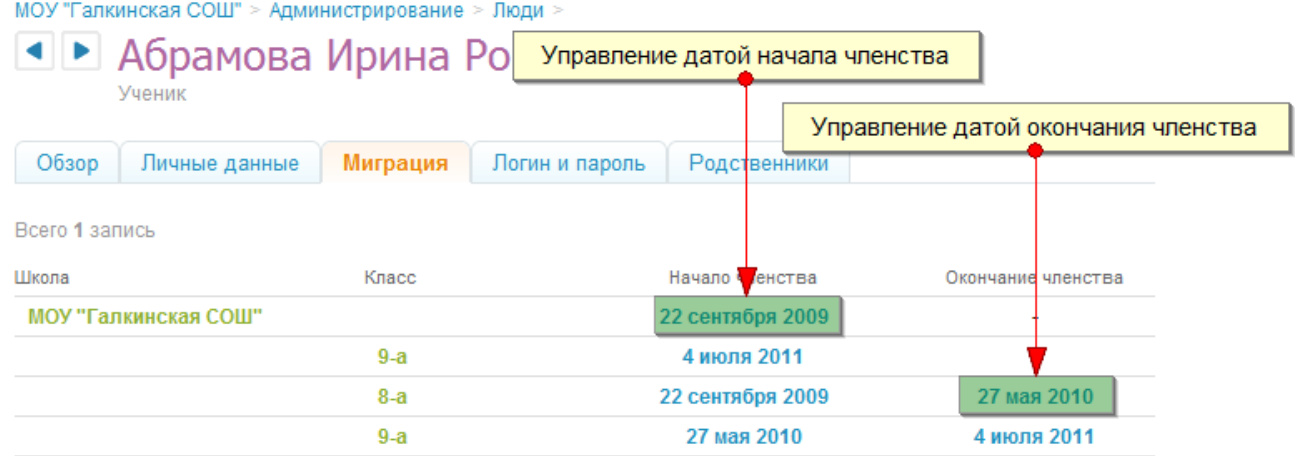

Ссылки «Прибыло» и «Выбыло» ведут к отчетам «Движение учеников: Прибывшие» и «Движение учеников: Выбывшие» соответственно, в которых информация отображается за выбранный отчетный период.

**Отчет предназначен для того, чтобы отслеживать количество поступивших и выбывших учеников школы.**

**Видимость отчета:** администратору и редактору с доступом к блоку «Люди».

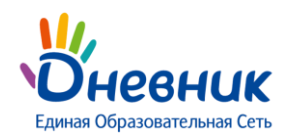

## <span id="page-7-0"></span>**Движение учеников: Прибывшие**

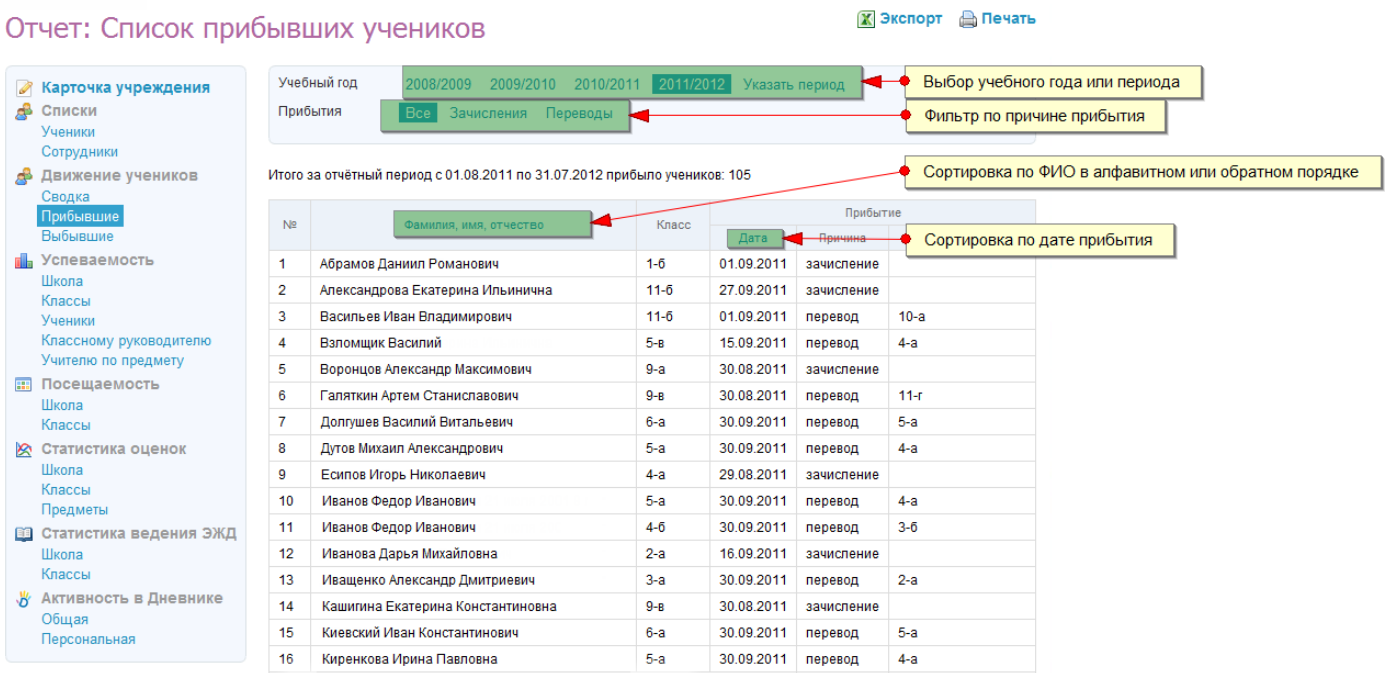

#### **Логика отчета:**

Отчет «Движение учеников: Прибывшие» заполняется автоматически после внесения в систему списков учеников.

В отчете представлен список учеников ОУ, прибывших в школу или переведённых из другого класса за выбранный период.

По умолчанию отчет формируется за текущий учебный год, но его можно изменить, выбрав один из прошлых учебных годов. Вместо учебного года можно указать определенный период с помощью интерактивного календаря.

Можно отфильтровать результаты отображения по причине прибытия – переведённые ученики из другого класса или зачисленные в школу.

**Видимость отчета:** администратору и редактору с доступом к блоку «Люди».

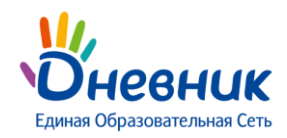

## <span id="page-8-0"></span>**Движение учеников: Выбывшие**

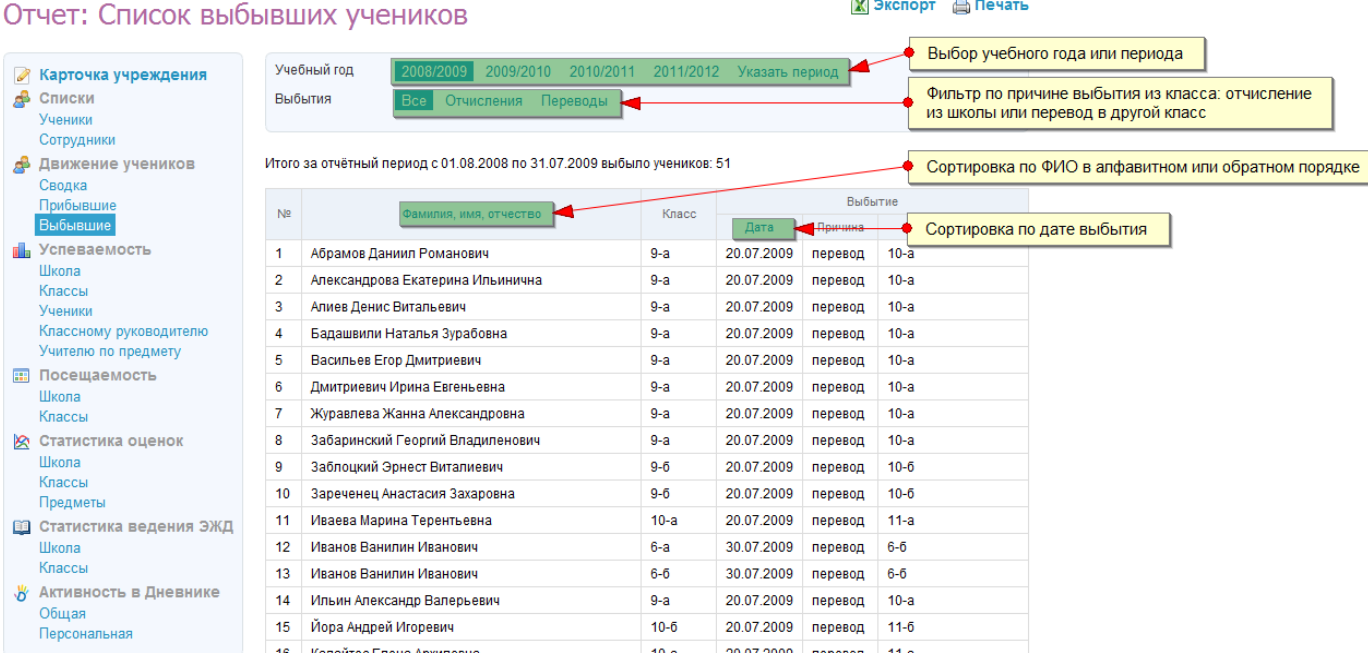

 $\equiv$ 

#### **Логика отчета:**

Отчет «Движение учеников: Выбывшие» заполняется автоматически после внесения в систему списков учеников.

В отчете представлен список учеников ОУ, выбывших из школы или переведённых в другой класс за выбранный период.

По умолчанию отчет формируется за текущий учебный год, но его можно изменить, выбрав один из прошлых учебных годов. Вместо учебного года можно указать определенный период с помощью интерактивного календаря.

Можно отфильтровать результаты отображения по причине выбытия – отчисленные ученики или переведённые в другой класс школы.

**Видимость отчета:** администратору и редактору с доступом к блоку «Люди».

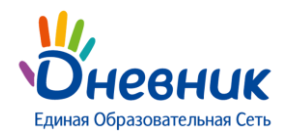

# <span id="page-9-0"></span>**Успеваемость: Школа**

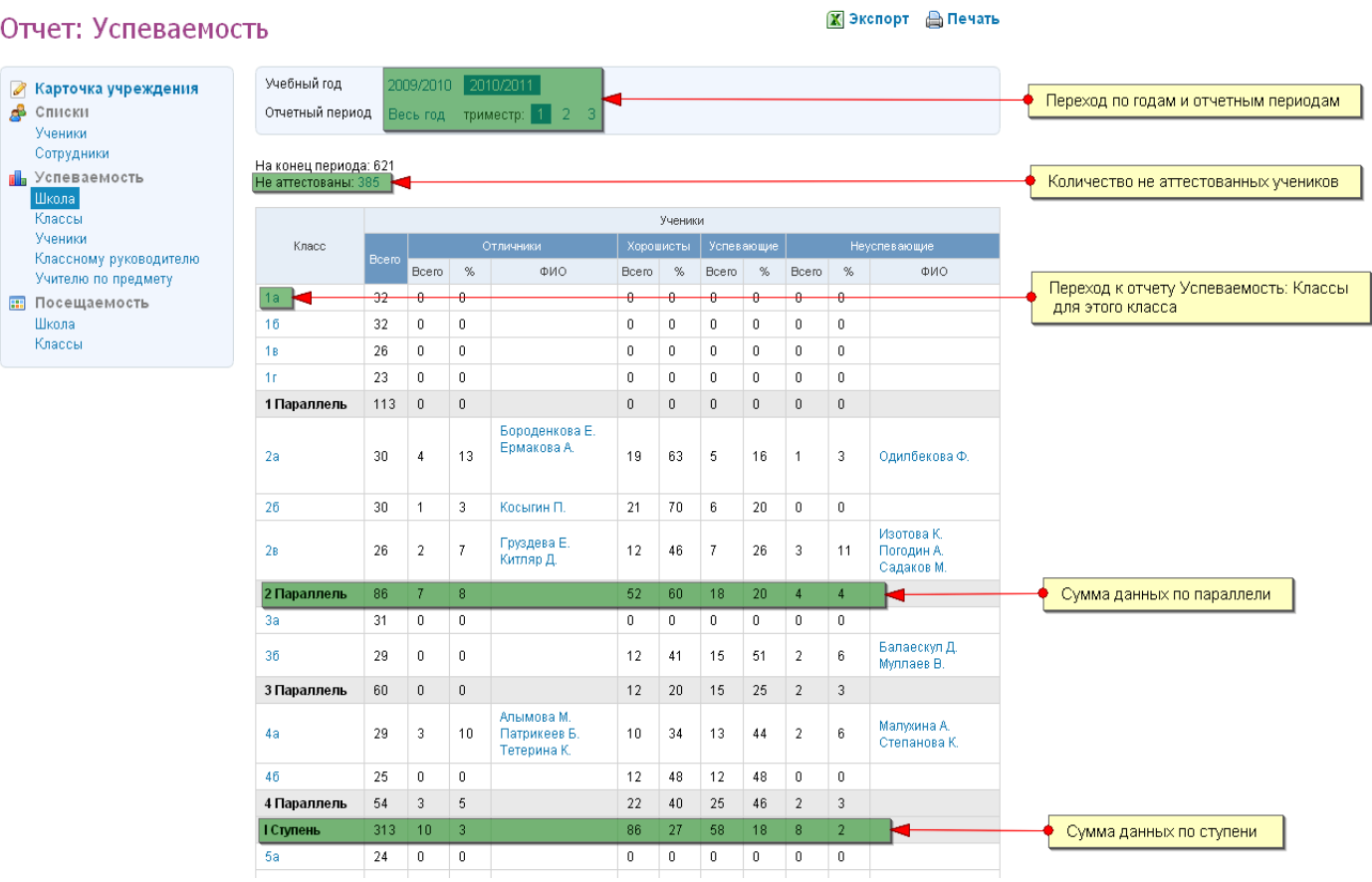

### **Логика отчета:**

Отчет «Успеваемость: Школа» заполняется автоматически для отчетного периода после выставления ученикам в данном отчетном периоде всех итоговых оценок по всем предметам, то есть при условии полной аттестации ученик попадет в данный отчет.

По умолчанию отчет открывается сразу на «Весь год», который сформируется только после выставления годовых оценок по предметам, поэтому после открытия отчета, выберите нужный отчетный период.

Ссылка с названия класса ведет к отчету «Успеваемость: Классы» для этого класса за выбранный отчетный период, который позволяет быстро проверить факт полной аттестации и соответствие данных.

*Для 5-балльной системы приняты следующие условия градации учеников:* **Отличник** – ученик, успевающий на «5», не имеющий «2», «Н/А»; **Хорошист** – ученик, успевающий на «4» и «5», не имеющий «2», «Н/А»; **Успевающий** - ученик, имеющий хотя бы одну «3», не имеющий «2», «Н/А»; **Неуспевающий** – ученик, имеющий хотя бы одну «2», «Н/А».

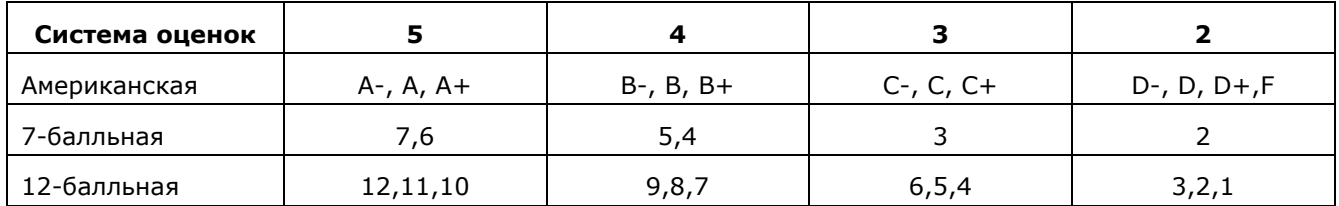

Все остальные системы оценок приведены к 5-балльной следующим образом:

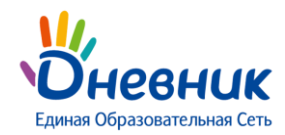

■ Экспорт – Печать

#### **Видимость отчета:** всем сотрудникам ОУ.

### <span id="page-10-0"></span>**Успеваемость: Классы**

#### Отчет: Классы Учебный год 2009/2010 2011/2012 2008/2009 **• Карточка учреждения В** Списки Knacc  $\overline{11}$  $\overline{AB}$ Ученики  $10 - a$  $11 - 6$ Сотрудни Выбор года, класса, отчётного пеиода  $1 - 5$  $2 - 6$  $2.6$  $4 - 6$  $5-6$  $6 - 6$  $7 - 6$  $8 - 6$  $10-6$  $11 - R$ **В** Движение учеников  $10 - B$  $11 2 - R$  $5 - 5$ Сводка  $10 - 1$ Прибывшие Периоды .<br>Выбывшие .<br>пл класса: 3,94 .<br>ий средни **Film** Успеваемость ий % кач. зн. по предметам: <mark>63,4</mark>0 .<br>Школа Общий СОУ по предметам (%): 58.17 Классы Анапитические параметры Общий % успеваемости класса: 55,55 Ученик Классному руководител .<br>Общий % кач. зн. класса: **11,11** Учителю по предмету **П. Посещаемость** На конец периода: 9 Счётчик учеников, которым Школа Нет оценок: 1 Knaccu не выставлены итоговые оценки ■ Статистика оценок Cp.<br>балі Illivona No. **Chassisting Marc**  $\frac{5}{2}$ Классы Предметь  $\overline{1}$  $4.59$ Митченко Д. × **R** Переход к дневнику учащегося **В Статистика ведения ЭЖД**  $\overline{2}$ Абрамова И.  $\overline{5}$ 5  $\overline{4}$  $\overline{5}$  $\overline{3}$  $\overline{3}$  $\overline{3}$ 5  $\overline{4}$ 4,06  $\overline{2}$ Школа 3.94  $\mathbf{R}$ Назарова И.  $\overline{5}$  $\overline{3}$ 5 5  $\lambda$  $\overline{4}$  $\overline{A}$ 5  $\overline{3}$  $\overline{3}$  $\overline{3}$ F.  $\overline{3}$  $\overline{A}$  $\overline{\mathbf{2}}$  $\lambda$  $\overline{3}$ Классы Аналитические параметры 3.88 ₩ Активность в Дневнике  $\overline{4}$ Казакевич А **HIA**  $\overline{A}$  $\overline{A}$  $\overline{a}$ F  $\overline{a}$  $\overline{\phantom{a}}$  $\overline{A}$ 5  $\overline{A}$  $\overline{a}$ Общая  $\overline{5}$ 3.88  $\overline{5}$ Полянская А.  $\overline{A}$  $\overline{3}$  $\overline{3}$  $\overline{4}$  $\overline{5}$  $\overline{4}$  $\overline{A}$  $\overline{3}$ 5  $\overline{3}$  $\overline{3}$  $\overline{A}$  $\overline{3}$  $\overline{4}$  $\overline{A}$  $\boldsymbol{\Lambda}$ Персональная  $\overline{6}$ Поголовникова Д. **H/A**  $\overline{A}$  $\overline{A}$  $\overline{\mathbf{z}}$  $\overline{A}$  $\overline{5}$  $\overline{5}$  $\overline{A}$  $\overline{\mathbf{z}}$  $\overline{A}$  $\overline{a}$  $\overline{A}$  $\overline{\mathbf{3}}$  $\overline{5}$  $\overline{5}$ 5 3.82  $\overline{5}$ **Морозов В.**  $3,71$  $\overline{7}$  $\overline{4}$  $\overline{\mathbf{3}}$  $\overline{4}$  $\overline{6}$  $\overline{4}$  $\overline{4}$  $\overline{3}$  $\overline{5}$  $\overline{3}$  $\overline{5}$  $\overline{4}$ 3  $\overline{4}$  $\overline{\mathbf{3}}$  $\overline{4}$  $\overline{3}$  $\overline{3}$  $\overline{4}$ 8 Сысоев А.  $\overline{3}$  $\overline{\mathbf{a}}$  $\overline{A}$  $\overline{\mathbf{a}}$  $\overline{A}$  $\overline{a}$  $\overline{A}$  $\overline{2}$ À  $\overline{5}$  $\overline{A}$  $\overline{a}$  $\overline{A}$  $\overline{\mathbf{a}}$  $\overline{5}$ 3.65  $\overline{7}$ հ  $\overline{A}$  $\overline{9}$ Назаров Л. Средний балл по<br>предмету  $3.25$ 3.88 4.00  $4.25$  $4.12$  $3.62$  $4.00$  $3.75$  $4.00$ 3.88 4.00 4.38 3.75 3.75  $4.00$  $4.25$  $4.12$ 55,56 55,56 77,78 66,67 77,78 44,44 66,67 55,56 55,56  $55,56$ 66,67 77,78 55,56 55,56 66,67 77,78 66,67 % кач. зн. COY (%) 53,11 55,56 57,78 66,67 61,78 48,44 58,67 53,11 59,56 55,56 58,67 69,78 51,56 51,56 58,67 65,78 62,67 Количество % в классе Успеваемость ФИО Отпичники  $\Omega$  $\Omega$ Переход к отчету Успеваемость: Ученики Хорошисты  $11,11$ Митченко Дарья Олеговна по выбранному ученику Абрамова Ирина Романовна Морозов Валерий Андреевич Успевающие  $\overline{4}$ 44 44 Назарова Ия Полянская Анастасия Олеговна Казакевич Анастасия Павловна Неуспевающие  $\overline{3}$ 33.33 Поголовникова Дарья Алексеевна

#### **Логика отчета:**

Отчет «Успеваемость: Классы» заполняется автоматически для отчетного периода после выставления ученикам класса в данном отчетном периоде всех итоговых оценок по всем предметам. Во второй таблице отчета не учитываются ученики, которым не выставлена хотя бы 1 итоговая оценка. Их количество отображается в пункте «Нет оценок».

Сысоев Алексей Александрович

Для подсчета аналитических параметров в отчете используются следующие формулы:

\n Cp. 
$$
6a\pi = \frac{\sum 5 * \times 5 \times + \sum 4 * \times 4 \times + \sum 3 * \times 3 \times + \sum 2 * \times 2 \times + \sum H/A * \times 0 \times \sum H}{\sum 5 + \sum 4 + \sum 3 + \sum 2 + \sum H/A}\n \\ \n \frac{(2.5 + 2.4) * 100\%}{\sum 5 + \sum 4 + \sum 4 + \sum 100\%}\n \\ \n \frac{(2.5 + 2.4) * 100\%}{\sum 5 + \sum 4 + \sum 100\%}\n \\ \n \frac{(2.5 + 2.4) * 100\%}{\sum 5 + \sum 4 + \sum 100\%}\n \\ \n \frac{(2.5 + 2.4) * 100\%}{\sum 5 + \sum 100\%}\n \\ \n \frac{(2.5 + 2.4) * 100\%}{\sum 5 + \sum 100\%}\n \\ \n \frac{(2.5 + 2.4) * 100\%}{\sum 5 + \sum 100\%}\n \\ \n \frac{(2.5 + 2.4) * 100\%}{\sum 5 + \sum 100\%}\n \\ \n \frac{(2.5 + 2.4) * 100\%}{\sum 5 + \sum 100\%}\n \\ \n \frac{(2.5 + 2.4) * 100\%}{\sum 5 + \sum 100\%}\n \\ \n \frac{(2.5 + 2.4) * 100\%}{\sum 5 + \sum 100\%}\n \\ \n \frac{(2.5 + 2.4) * 100\%}{\sum 5 + \sum 100\%}\n \\ \n \frac{(2.5 + 2.4) * 100\%}{\sum 5 + \sum 100\%}\n \\ \n \frac{(2.5 + 2.4) * 100\%}{\sum 5 + \sum 100\%}\n \\ \n \frac{(2.5 + 2.4) * 100\%}{\sum 5 + \sum 100\%}\n \\ \n \frac{(2.5 + 2.4) * 100\%}{\sum 5 + \sum 100\%}\n \\ \n \frac{(2.5 + 2.4) * 100\%}{\sum 5 + \sum 100\%}\n \\ \n \frac{(2.5 + 2.4
$$

**кол-во учеников в классе – кол-во учеников с ОСВ**

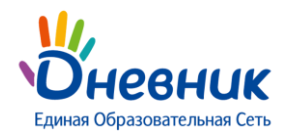

#### **% успеваемости = (кол-во отличников + кол-во хорошистов + кол-во успевающих) \* 100%**

#### **кол-во учеников в классе – кол-во учеников с ОСВ**

#### **% кач. зн. класса = (кол-во отличников + кол-во хорошистов) \* 100%**

#### **кол-во учеников в классе – кол-во учеников с ОСВ**

### **Остальные системы оценок при расчетах приводятся к 5-балльной (см. выше).**

Ссылка с фамилией ученика в первой таблице позволяет перейти к Дневнику учащегося, во второй к отчету «Успеваемость: Ученики» по данному ученику.

### **В отчете отображаются только те предметы, для которых установлена настройка «С аттестацией».**

Для того, чтобы изменить настройку и добавить / убрать предмет из отчета, необходимо перейти в раздел «Администрирование», блок «Справочники», пункт «Предметы», страница редактирования предмета.

### Редактирование предмета Алгебра

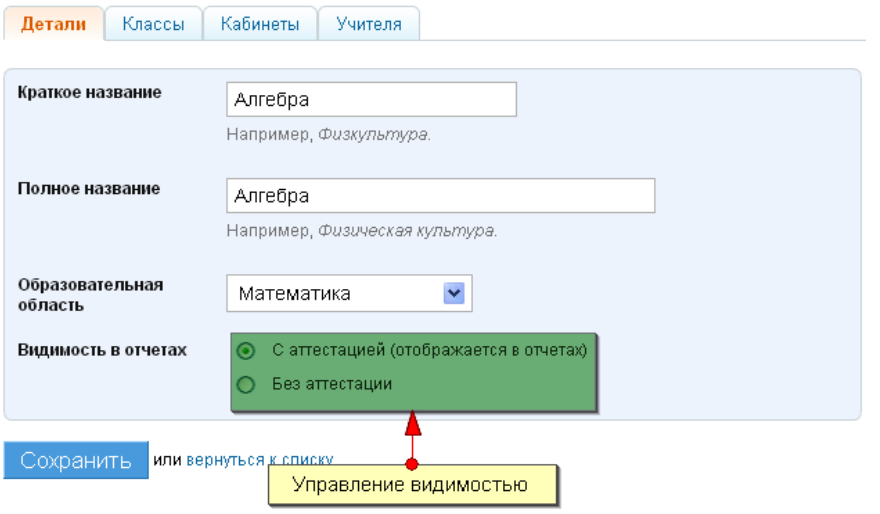

### **В отчете отображаются ученики, состоявшие в классе на последний день выбранного отчетного периода.**

В случае, если ученик был переведен из класса в течение отчетного периода, в отчете он не будет отображаться. В случае, если ученики были переведены в класс уже после окончания отчетного периода для выставления оценок ученикам «задним числом», то в отчете за этот отчетный период они не будут отображаться.

#### **Ученики в отчете отображаются по рейтингу на основании среднего балла, а потом – по алфавиту.**

Вид отчета «Успеваемость: Классы» за год имеет такой же вид и логику, как отчет за выбранный учебный период, только вместо итоговой оценки за период используется годовая оценка.

Вид отчета «Успеваемость: Классы» за все периоды представляет собой аналог формы, заполняемой в бумажном журнале.

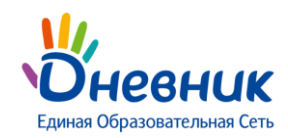

# Отчет: Классы

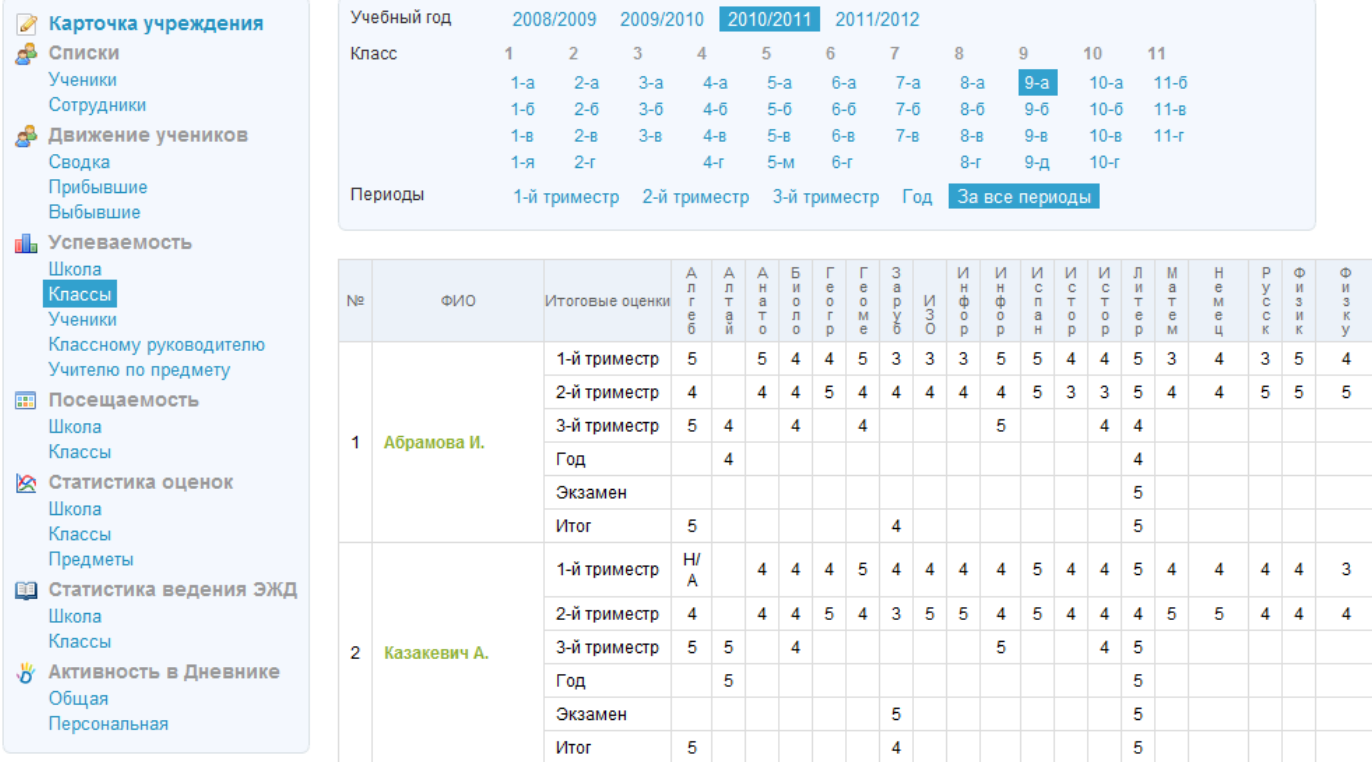

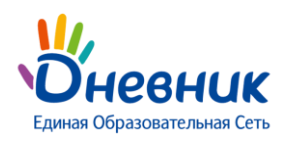

### <span id="page-13-0"></span>**Успеваемость: Ученики**

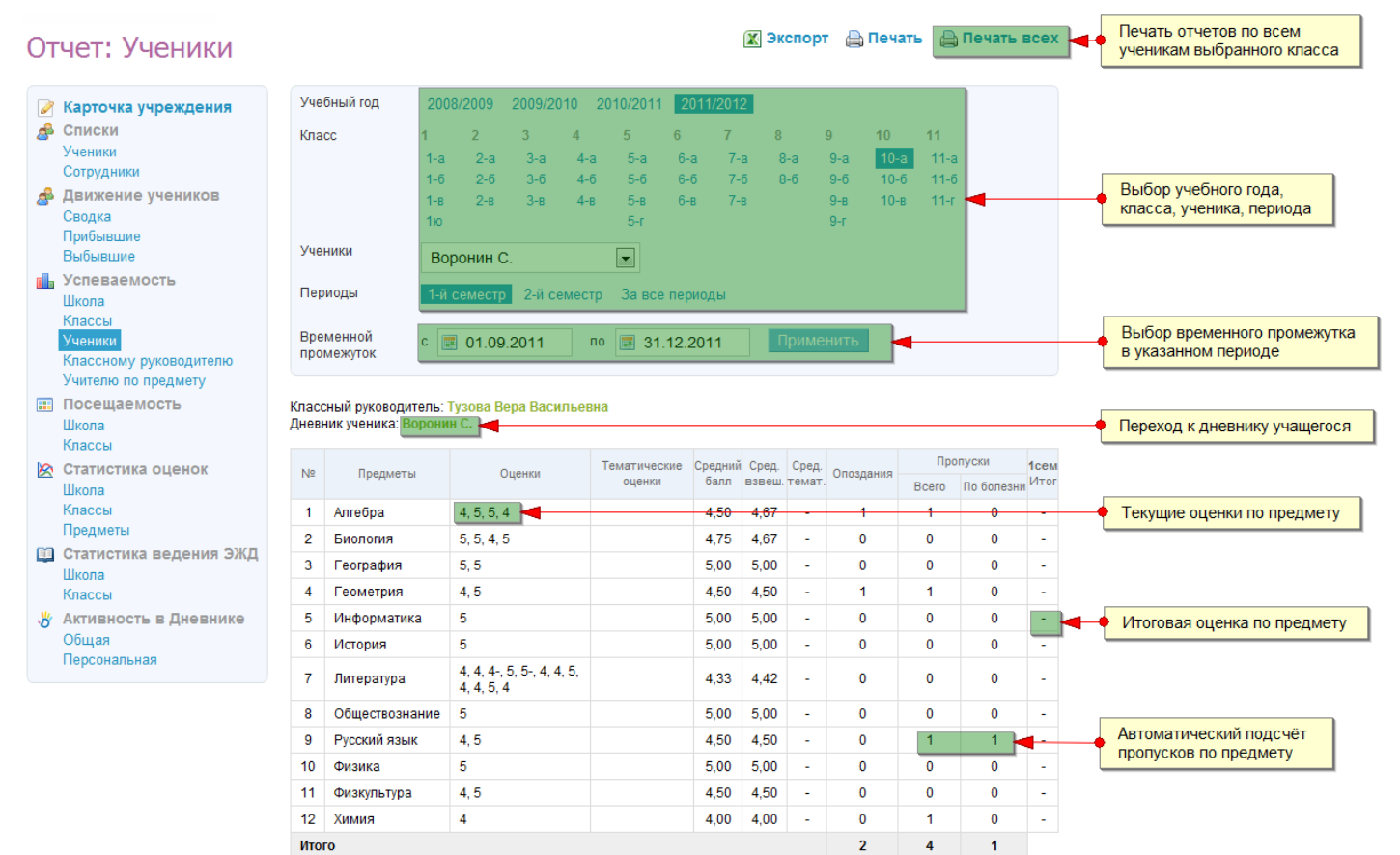

#### **Логика отчета:**

Отчет «Успеваемость: Ученики» заполняется автоматически для отчетного периода на основании информации об учебном процессе, вносимой в журнал предмета, журнал за неделю.

Отчет представляет собой табель успеваемости и посещаемости ученика за учебный период или определённый временной промежуток в этом периоде. Таким образом, можно сформировать и распечатать отчет по успеваемости ученика за один месяц, например.

Для подсчета аналитических параметров в отчете используются следующие формулы:

Средний балл = 
$$
\Sigma 5 * «5» + \Sigma 4 * «4» + \Sigma 3 * «3» + \Sigma 2 * «2» + \Sigma H/A * «0» + \Sigma H3 * «0» ;
$$

#### **∑5+ ∑4 + ∑3 + ∑2 + ∑Н/А+ ∑НЗ**

**Сред. взвеш. балл = \_∑ ( ( ∑ оценок по одному типу работы \* вес работы) / кол-во оценок )**

**∑ весов всех типов работ, использованных в журнале**

**Оценка «ОСВ», «ЗЧ» при расчете не учитывается. Остальные системы оценок при расчетах приведены к 5-балльной (см. выше).**

**Пропуски (всего) = ∑«б»+∑«н»+∑«п»**

**Пропуски (по болезни) = ∑«б»**

**Опоздания = ∑«о»**

**Средневзвешенный балл может не совпадать со средним баллом, даже если все веса работ = 1.**

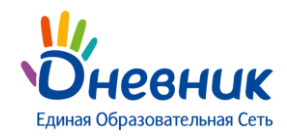

#### *Пример расчёта средневзвешанного балла:*

Допустим, в школе есть 4 типа работ (условно):

 ОТВ Тест К/Р Д/Р Вес 5 4 3 2

В журнале у ученика стоят такие оценки по таким работам:

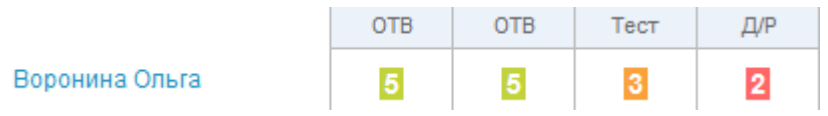

Сред. взвеш. балл =  $((5+5)/2) * 5/11 + (3/1 * 4/11) + (2/1 * 2/11) = 3.73$ 

где 11 - это сумма весов тех типов работ, которые учитывались в этом журнале.

### **Таким образом, средневзвешанный балл даёт более объективную оценку знаний ученика с учётом того, за какой тип работы поставлена оценка.**

Для того чтобы установить веса для типов работ на уроке, необходимо перейти в раздел «Администрирование», блок «Настройки», пункт «Вес типовых работ»:

# Виды оценок

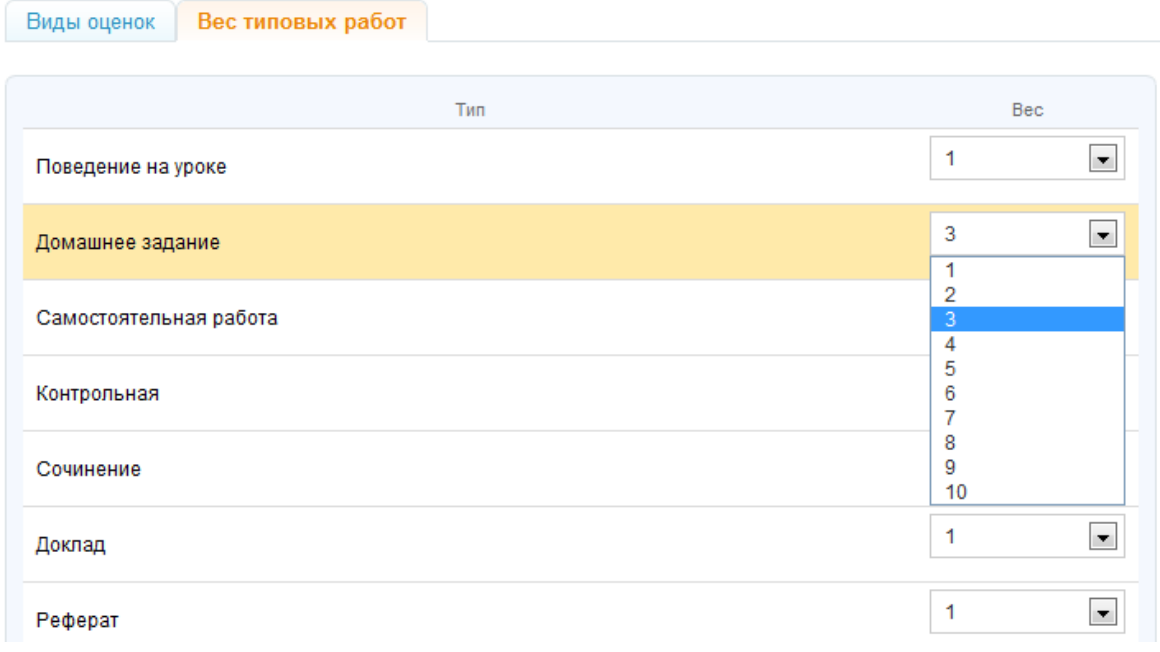

Возможные значения весов работ – от 1 до 10.

**Для того, чтобы распечатать отчеты сразу по всем ученикам выбранного класса за выбранный период, воспользуйтесь иконкой-ссылкой «Печать всех».**

Вид отчета за весь учебный год имеет следующий вид:

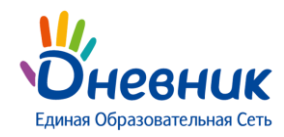

### Дневник.ру Модуль «Отчеты»

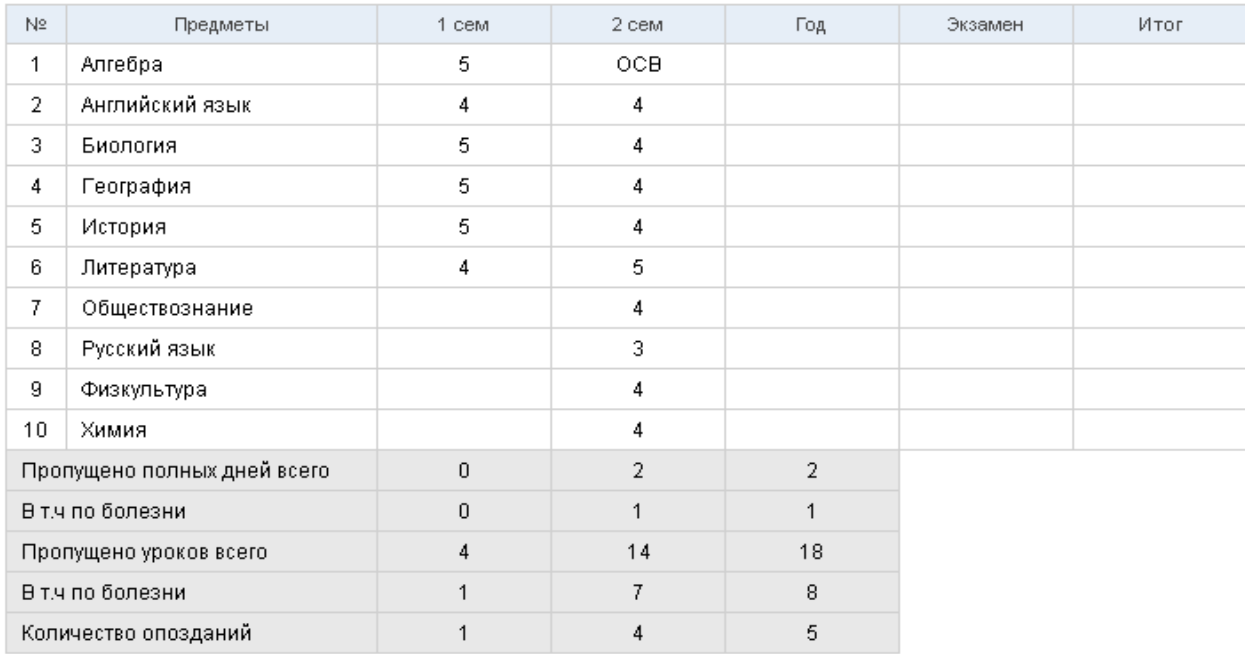

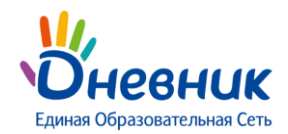

В списки

**Ученики** 

**Illizona** 

Классь

**Vueники** 

Классь

Сотрудники

**FL** Успеваемость

Классному руководител

Учителю по предмету Посещаемость Illikona

Аналитические параметры

### <span id="page-16-0"></span>**Успеваемость: Классному руководителю**

#### Отчет: Классному руководителю

#### Vueñuuñ ron 2008/2009 2009/2010 ■ Карточка учреждения  $\overline{8}$  $10<sup>10</sup>$ Knacc  $\overline{5}$  $\mathbf{g}$  $\overline{9}$  $11$  $1 - a$  $5-8$  $7 - B$  $8-3$ 9<sub>B</sub>  $10-a$  $116$ Выбор года, класса 1м  $5 - 6$  $7-8a$  $8-6$  $9<sub>c</sub>$  $10n$  $11-6$  $\bar{R}_{\alpha}$  $8 - M$  $a<sub>T</sub>$  $10nn - 11k$  $10nnn$  $8 - 4496$  $7 - n$  $7 - 3$ Отчетная дата Выбор отчетной даты ■ 22.03.2011 Оценки за отчетный период: 2-й семестр  $\frac{C}{R}$  $\frac{X}{M}$ Ср.<br>балл  $N<sup>2</sup>$ ФИО  $\frac{e}{h}$  $\overline{1}$ Гладунов Г.Р. 5.00 5.00 5.00 5.00 5.00 5.00 5.00  $5.00$ 5.00 5.00  $5.00$  $\overline{2}$ Crapuera M. 4.67 5.00  $4.83$  $\overline{2}$  $\overline{3}$ **Poctora HA**  $4,00$  $4,00$ 4.50  $4,00$ 4.50  $4.00$ 4.50  $5.00$ 4,50 4.50  $4,35$  $\overline{3}$ Переход к Дневнику учащегося  $\overline{4}$ Корнилов И.П.  $4.67$  $-4.00$  $\overline{3.75}$  $3.50$  $-5.00$  $5.00 -$ 3.50 3.50  $4.50$  $4.50$ 4.19 5 Иванов А.Н. 3.67 4.50 4.25 5.00  $4.00$ 4.00 3.50  $3.00$ 4.50 4.50 4.09  $\overline{5}$  $6\phantom{a}$ Панкратов С.К. 5.00 3,50 4.75 3.50 4.00 3.50  $3.00$ 3.50 4.50 4.50  $3,98$  $\overline{6}$  $3,50$  $\overline{7}$ Журавлева З.П.  $3,50$  $3,50$ 3,67 4.00 4,00  $3,00$ 4.00 4,50 4.50  $3,82$ -7 Средний балл по текущим оценкам  $\mathbf{a}$ Лебедев И.П. 4,50  $3,00$  $3,33$ 2,50  $4.25$  $+00$  $-3,60$  $-3.00$  $+50$ وعيه  $2.74$ на отчетную дату  $\mathfrak{g}$ Самотенко А.Г. 4,33 4,00 4,00  $3,00$ 4,17  $3,00$ 2,50 2,33 4,50 4,50  $3,63$  | 9 10 Журавлев К. 3.67 4,00 4.29  $3,00$  $4.00$  $2,00$ 2,50  $3,00$ 4,50 4,50  $3.55$  10

■ Экспорт △ Печать

4.50

4.59

 $100$ 

100,00

 $3.53$  $44$ 

#### **Логика отчета:**

11 Monoзина T II

Средний балл по

предмету

% кач. зн.  $COY$  (%)

3.33 4.00

4.17 3.95  $4.22$ 

4.20

81,82 81,82 90,91

68,73 62,18 74,55

 $3.00$ 3.80

3.65 4.27

54,55  $90,91$ 

54,55

68,00

Отчет «Классному руководителю» представляет собой копию первой таблицы отчета «Успеваемость: Классы» с сохранением основных принципов работы.

2.50  $3.00$ 2.50 4.50

 $3.60$  $3.50$ 

 $54,55$ 54,55 45.45 90.91

52,55

54,55

 $3.43$ 4.55

 $50.00$ 

90.91

Особенность отчета в том, что вместо итоговых оценок в ячейках отображается средний балл всех текущих оценок ученика по этому предмету, поставленных до отчетной даты включительно.

По умолчанию отчет формируется на текущую дату, но с помощью календаря можно выбрать и посмотреть данные за любое архивное число.

**Отчет предназначен для того, чтобы классные руководители могли отслеживать ситуацию с успеваемостью в своем классе и прогнозировать итоговые результаты отчетного периода.**

**Видимость отчета:** администраторам, редакторам с доступом к «ДЗ и оценкам», классным руководителям – только в «своем» классе.

△ **В случае, если сотруднику, завучу, например, необходим доступ к отчетам всех классных руководителей, администратору следует наделить его правами редактора с доступом к «ДЗ и оценкам».** 

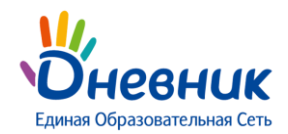

### <span id="page-17-0"></span>**Успеваемость: Учителю по предмету**

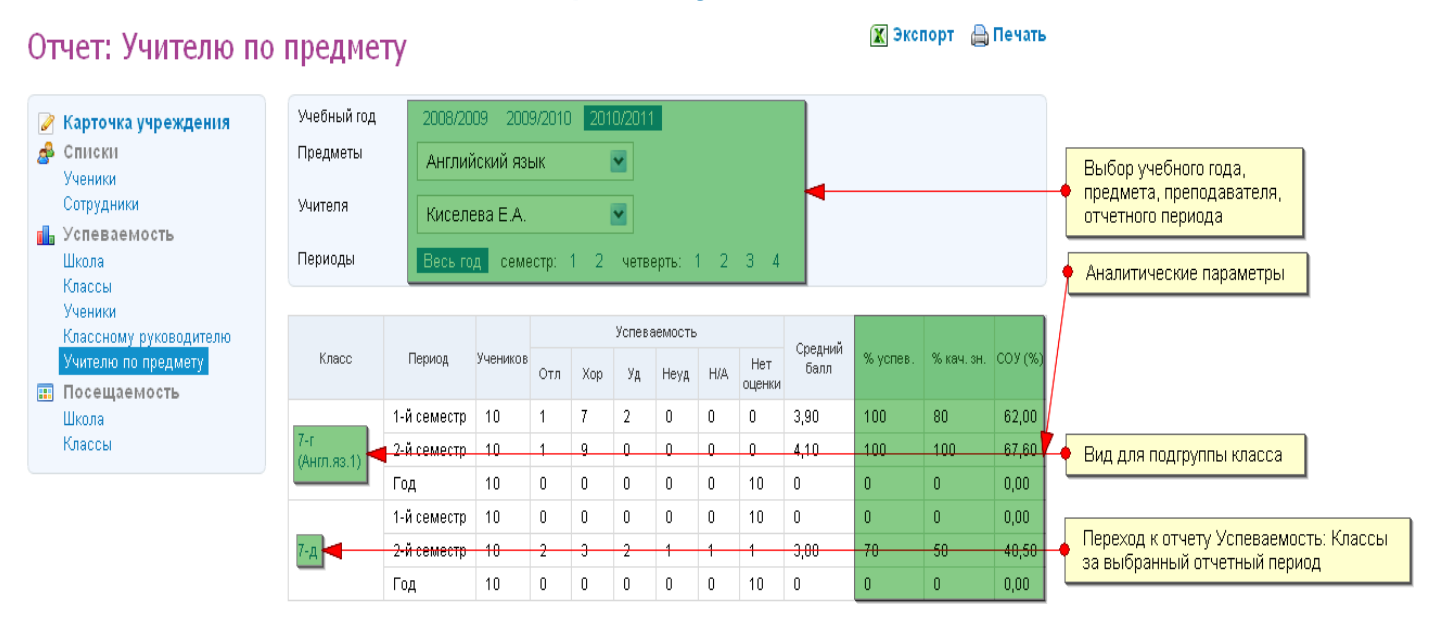

#### **Логика отчета:**

Отчет «Учителю по предмету» заполняется автоматически для отчетного периода после выставления ученикам класса в данном отчетном периоде всех итоговых оценок по предмету.

A **После выбора предмета в выпадающем списке отображаются только те учителя, для которых установлена настройка «учитель -> предмет».**

#### *Указанную настройку можно установить:*

1. На странице редактирования личных данных сотрудника, вкладка «Предметы»:

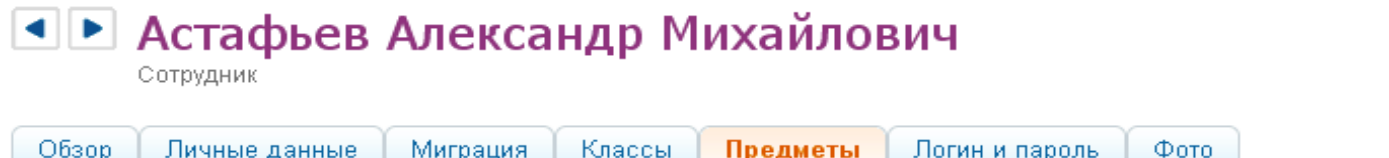

### Редактирование учебных дисциплин преподавателя

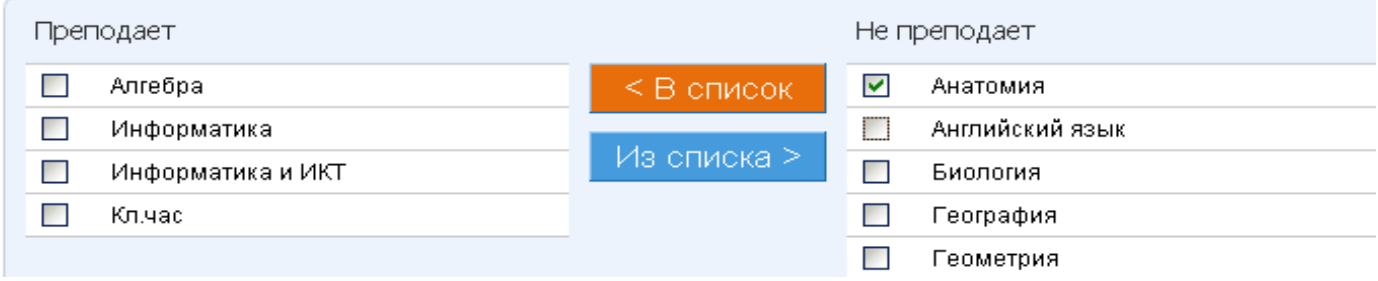

2. На странице редактирования данных предмета, вкладка «Учителя»:

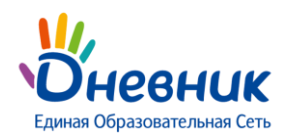

# Редактирование предмета Алгебра

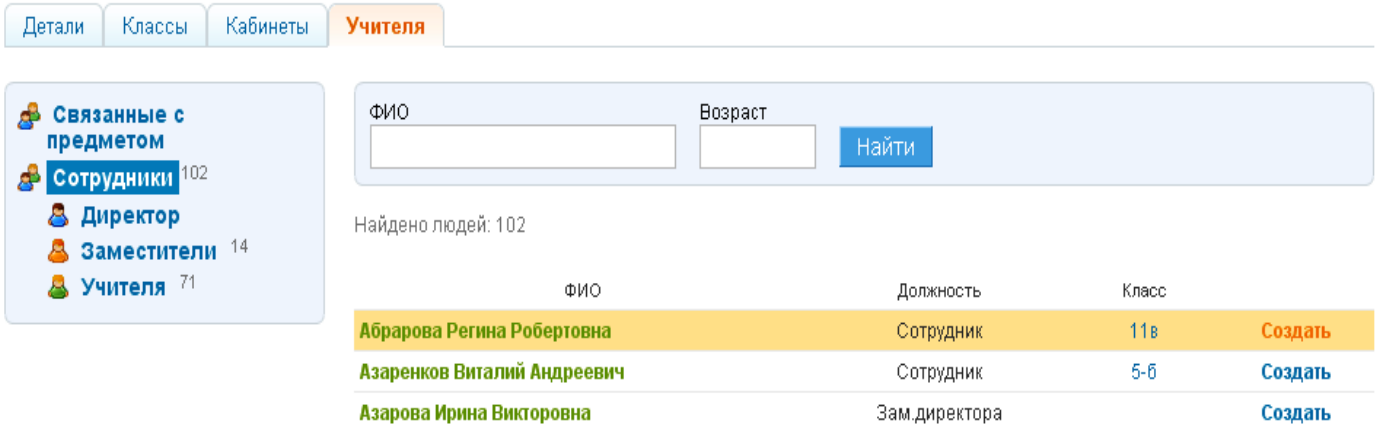

### **Если учитель ведет предмет для подгруппы класса, то в отчете отобразятся только данные его подгруппы.**

Для подсчета аналитических параметров в отчете используются следующие формулы:

\n Cp. 
$$
6a\pi n = \frac{\sum 5* \times 5* + \sum 4* \times 4* + \sum 3* \times 3* + \sum 2* \times 2* + \sum H/A * \times 0*}{\sum 5+ \sum 4 + \sum 3 + \sum 2 + \sum H/A}
$$
\n

\n\n % Ka4. 3H. = 
$$
\frac{(\sum \text{ or } n. + \sum \text{ xop.}) * 100\%}{\sum \text{ xop.} + \sum \text{ xop.} + \sum \text{ yop.}) * 100\%}
$$
\n

\n\n % YCneB. = 
$$
\frac{(\sum \text{ or } n. + \sum \text{ xop.}) * 100\%}{\sum \text{ xop.} + \sum \text{ yop.} + \sum \text{ yop.} + \sum
$$

**Видимость отчета:** администраторам, редакторам с доступом к «ДЗ и оценкам», учителю по

предмету – только по «своим» классам и «своим» предметам.

**рамках одной параллели или в рамках одного отчетного периода.**

**В случае, если сотруднику, завучу, например, необходим доступ к отчетам всех учителей - предметников, администратору следует наделить его правами редактора с доступом к «ДЗ и оценкам».**

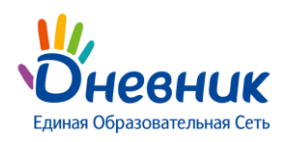

## **Посещаемость: Школа**

<span id="page-19-0"></span>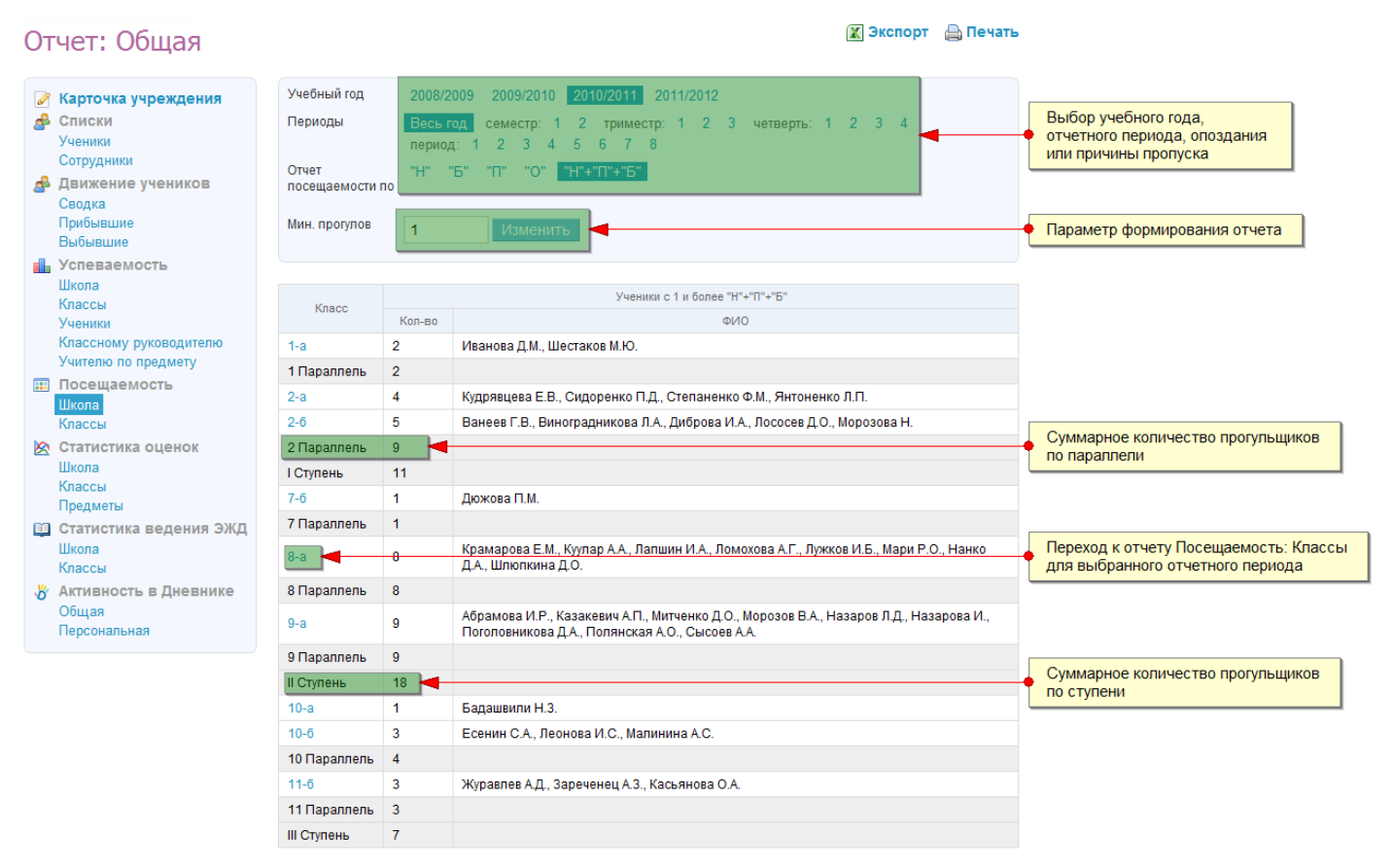

#### **Логика отчета:**

Отчет «Посещаемость: Школа» заполняется автоматически на основании данных о пропусках и опозданиях, выставленных ученикам в журнал предмета / журнал за неделю в течение отчетного периода.

Отчет можно настроить на просмотр опоздавших учеников (выбрав в строке «Отчет посещаемости по» «О»), учеников с пропусками уроков по разным причинам («Н» – неявка, «Б» – болел, «П» – прогул) или всех учеников, пропустивших занятия («Н»+«П»+«Б»).

По умолчанию минимальное число неявок и опозданий для любого отчетного периода равно 6.

**Минимальное число неявок и опозданий суммируется для всех предметов. Возможность редактирования этого минимального числа предоставлена администраторам и редакторам.**

**Отчет предназначен для того, чтобы следить за дисциплиной учеников и выявлять прогульщиков.**

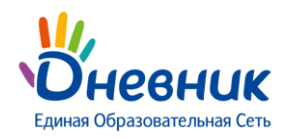

Переход к Дневнику учащегося

## <span id="page-20-0"></span>**Посещаемость: Классы**

#### Отчет: Посешаемость класса .<br>Учебный гол 2008/2009 2009/2010 • Карточка учреждения ш<br><mark>п⊪</mark> Успеваемость Knacc  $\mathbf{r}$  $10<sup>10</sup>$  $11$  $\overline{1}$  $\mathbf{g}$  $\overline{z}$  $\alpha$ **Illicona**  $1-a$  $\epsilon$  $\mathbb{R}^n$  $7 - R$  $8-8$ **GR**  $10 - a$  $116$ Классы  $1.8$  $5 - 5$  $7-BA$  $8 - 5$ **Ge**  $10n$  $-11.6$ Выбор учебного года, класса, Ученики  $\frac{1}{7-r}$  $10n - 118$  $8-64$  $5-8$ 9т отчетного периода Учителю по предмету  $10<sub>nnr</sub>$ **В** Посещаемость  $7.4$ Illicona Периоды 1-й семестр - 2-й семестр - Год -Классный руководитель: Астафьев Александр Михайлович Полных дней Уроков Полных дней Уроков **Олных дней** Уроков  $N<sup>2</sup>$ ФИО Опоздани Аналитические параметры  $Bcero$ <sub>60</sub>  $n<sub>o</sub>$  $\Box$  $\Box$ Bcero<br><sub>Don</sub>  $\Box$ н.  $\overline{ }$ По<br><sub>элезни</sub> Всего <sub>бо</sub> ₹ . . . . Boer )<br>Bone  $\overline{\mathfrak{o}}$ 1 Гладунов Г.Р.  $\overline{\mathfrak{o}}$  $\overline{0}$  $\overline{0}$  $\overline{\mathbf{0}}$  $\overline{0}$  $\overline{0}$  $\overline{2}$  $\overline{\mathfrak{o}}$  $\overline{0}$  $\overline{2}$  $\overline{0}$  $\overline{1}$  $\overline{2}$ Журавлев К.  $\overline{0}$  $\overline{0}$  $\overline{4}$  $\overline{1}$  $\overline{2}$  $\overline{14}$  $\overline{2}$  $\overline{1}$ 18  $\overline{8}$  $\overline{5}$  $\overline{1}$  $\overline{1}$  $\overline{7}$  $\overline{4}$ Журавлева З.П.  $\,$  0  $\,$  $\overline{\mathbf{0}}$  $\overline{\mathbf{3}}$  $\overline{\mathbf{3}}$  $\mathfrak o$  $\overline{\mathbf{0}}$  $\mathfrak o$  $_{\rm 6}$  $\overline{\phantom{a}}$  $\overline{\mathbf{0}}$  $\mathfrak o$ 9  $_{\rm 6}$  $\overline{\mathbf{0}}$  $\overline{3}$  $\overline{0}$

 $\overline{0}$  $\overline{0}$  $\overline{0}$ 

 $\overline{0}$  $\overline{\mathbf{0}}$ 

 $\overline{1}$ 

 $\overline{3}$  $\overline{2}$   $\overline{0}$  $\overline{a}$  $\overline{2}$  $\overline{2}$ 

 $\overline{0}$  $\overline{\mathbf{0}}$ 

 $\overline{0}$  $\overline{0}$  $\overline{2}$  $\overline{0}$ 

 $\overline{0}$  $\overline{a}$  $\overline{1}$  $\overline{1}$  $\overline{1}$ 

 $\mathbf{r}$ 

 $\overline{0}$ 

 $\overline{1}$ 

 $12$ 

 $\overline{\mathbf{0}}$ 

 $\overline{0}$ 

 $\theta$ 

 $\overline{0}$ 

 $\overline{0}$  $\overline{1}$  $\overline{1}$  $\overline{7}$  $\,6\,$  $\overline{1}$ 

 $\overline{1}$ 

 $\overline{0}$  $\overline{\mathfrak{o}}$  $\overline{0}$  $\overline{2}$  $\overline{\mathbf{0}}$  $\overline{0}$ 

 $\overline{1}$  $\overline{a}$  $\mathbf{a}$  $\overline{g}$  $\overline{1}$  $\overline{1}$ 

 $\overline{8}$  $\overline{3}$  $\overline{2}$ 58 27

 $\overline{0}$ 

 $21$ 

 $\overline{t}$  $\overline{6}$ 

 $44$ 

#### **Логика отчета:**

Отчет «Посещаемость: Классы» заполняется автоматически на основании данных о посещаемости, выставленных ученикам в журнал предмета, журнал за неделю.

Вид отчета за отчетный период и весь учебный год имеет стандартный вид и представляет собой аналог формы, заполняемой в бумажном журнале.

Ссылка с фамилией ученика позволяет перейти к Дневнику учащегося.

 $\overline{2}$  $\overline{0}$  $\theta$ 

 $\overline{0}$  $\overline{0}$  $\overline{0}$  $\overline{0}$  $\overline{1}$  $\overline{0}$ 

 $\overline{0}$  $\overline{0}$ 

 $\overline{0}$  $\overline{\mathbf{0}}$ 

 $\overline{1}$ 

Для подсчета аналитических параметров в отчете используются следующие формулы и условия:

#### **Уроков (всего) = ∑«б»+∑«н»+∑«п»**

**Уроков (по болезни) = ∑«б»**

#### **Опоздания = ∑«о»**

**Полных дней (всего) = ∑ полн. дн. с «б»+∑ полн. дн. с «н»+∑ полн. дн. с «п» »+**

**+ ∑ полн. дн. с «п»,«б»,«н»**

**Полных дней (по болезни) = ∑ полных дней с «б»**

**Полный день фиксируется в отчете при условии пропуска всех уроков, проводимых в этот день в классе (подгруппе) ученика.**

**Видимость отчета:** всем сотрудникам ОУ.

Иванов А.Н.

 $\overline{0}$  $\overline{0}$  $\overline{2}$ 

 $\overline{\mathbf{0}}$ 

 $\overline{0}$  $\overline{0}$  $\boldsymbol{0}$  $\overline{0}$ 

 $\overline{0}$  $\overline{0}$ 

 $\overline{a}$  $\overline{a}$  $\overline{1}$  $\overline{a}$  $\overline{0}$  $\overline{a}$  $\overline{1}$  $\overline{a}$  $\overline{a}$ 

 $\overline{0}$  $\overline{0}$  $\overline{2}$  $\overline{0}$  $\overline{0}$  $\overline{0}$  $\overline{\mathbf{0}}$  $\overline{\mathbf{0}}$  $\overline{0}$ 

 $\mathbf{r}$  $\overline{a}$  $\overline{a}$  $\overline{a}$  $\overline{a}$  $\overline{a}$  $\overline{a}$  $\overline{a}$  $\overline{1}$ 

 $\mathbf 0$  $\mathbf 0$  $14$  $\,6$ 

 $\overline{0}$ 

Корнилов И.П.

Лебедев И.П.

Морозкина Т.Л.

Панкратов С.К.

Самотенко А.Г.

9 Ростова Н.А.

11 Crapuera M.

**Vitoro** 

 $\overline{4}$ 

 $\overline{5}$ 

 $_{\rm 6}$ 

 $\overline{7}$ 

 $\overline{8}$ 

 $10<sup>1</sup>$ 

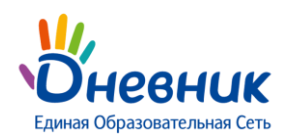

### <span id="page-21-0"></span>**Статистика оценок: Школа**

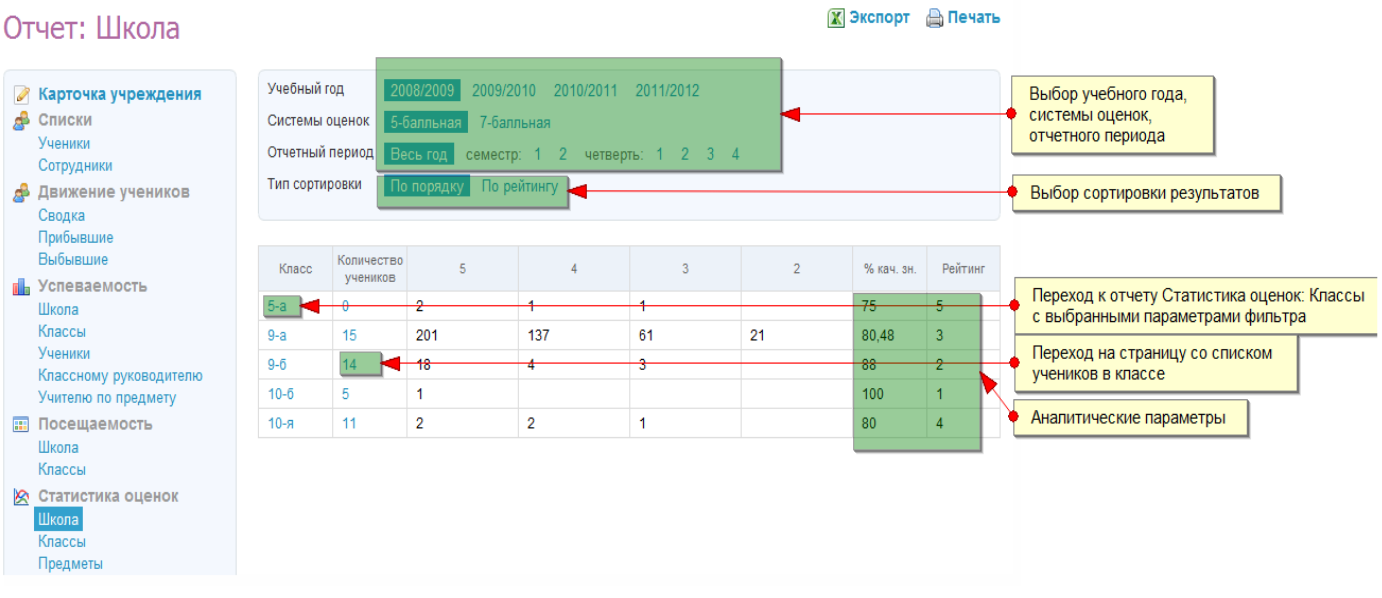

#### **Логика отчета:**

Отчет «Статистика оценок: Школа» заполняется автоматически и обновляется при выставлении новых оценок.

По умолчанию отчет открывается за текущий учебный год и сразу на «Весь год», но можно выбрать необходимый отчетный период.

Ссылка с названием класса ведет к отчету «Статистика оценок: Классы» для этого класса за выбранный отчетный период. Ссылка с количеством учеников в классе ведёт на страницу класса, вкладка «Люди».

Тип сортировки результатов можно изменить на "По порядку" (от 1-х классов к 11-ым) и "По рейтингу" (в порядке убывания).

Для подсчета аналитических параметров в отчете используются следующая формула:

**% кач. зн. = (∑ отл. + ∑ хор.) \* 100%** .

 **кол-во учеников в классе (подгруппе) – кол-во учеников с ОСВ**

Рейтинг классов формируется на основе значения столбца «% кач. зн.».

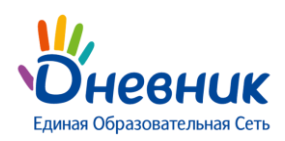

### **Статистика оценок: Классы**

<span id="page-22-0"></span>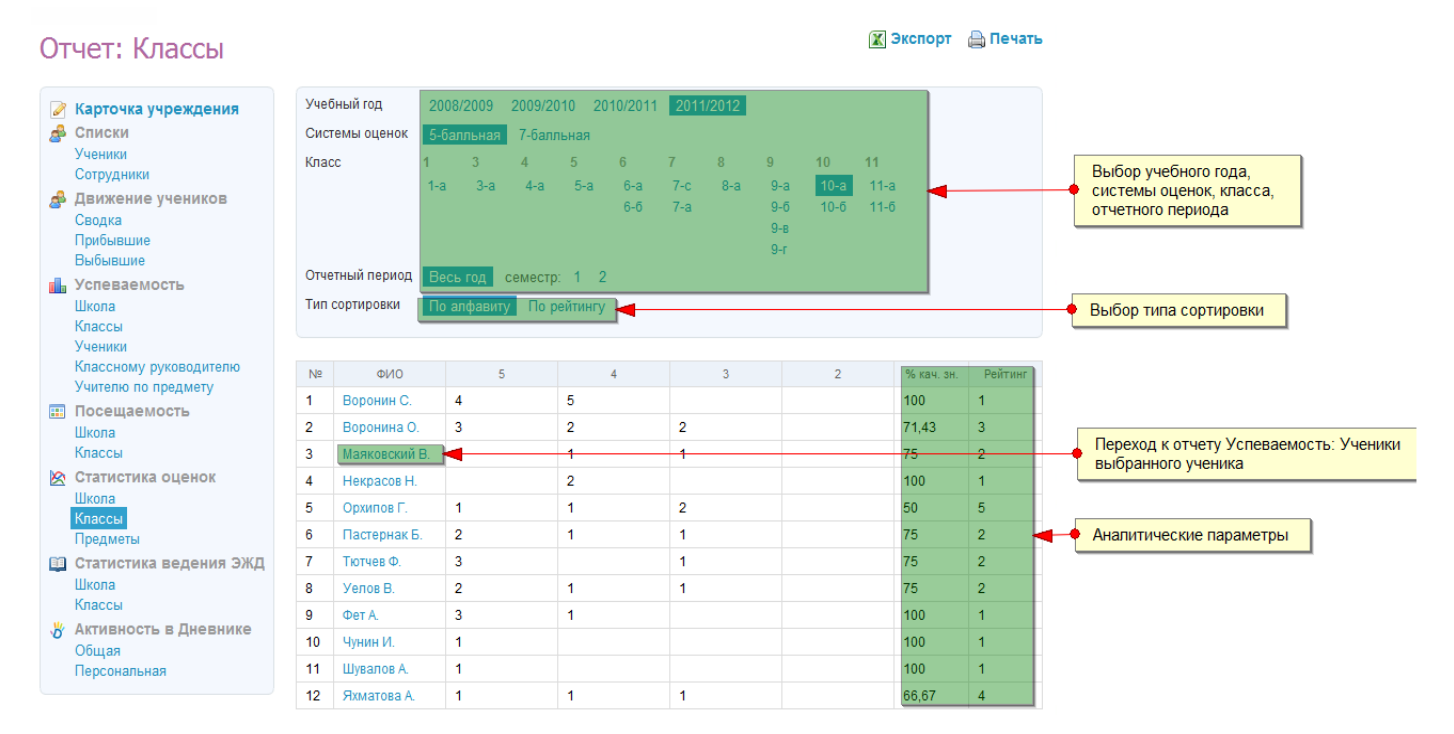

#### **Логика отчета:**

Для отображения отчета «Статистика оценок: Классы» выберите нужный класс. При необходимости можно поменять параметры фильтра.

Ссылка с фамилией ученика ведет к отчету «Успеваемость: Ученики» для этого ученика.

Тип сортировки результатов можно изменить на "По алфавиту" и "По рейтингу" (в порядке убывания).

Для подсчета аналитических параметров в отчете используются следующая формула:

**% кач. зн. = (∑ отл. + ∑ хор.) \* 100%** .

#### **кол-во учеников в классе (подгруппе) – кол-во учеников с ОСВ**

Рейтинг классов формируется на основе значения столбца "% кач. зн.".

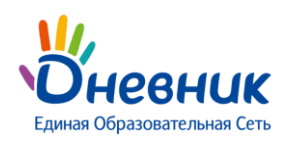

 $\sim$ 

### <span id="page-23-0"></span>**Статистика оценок: Предметы**

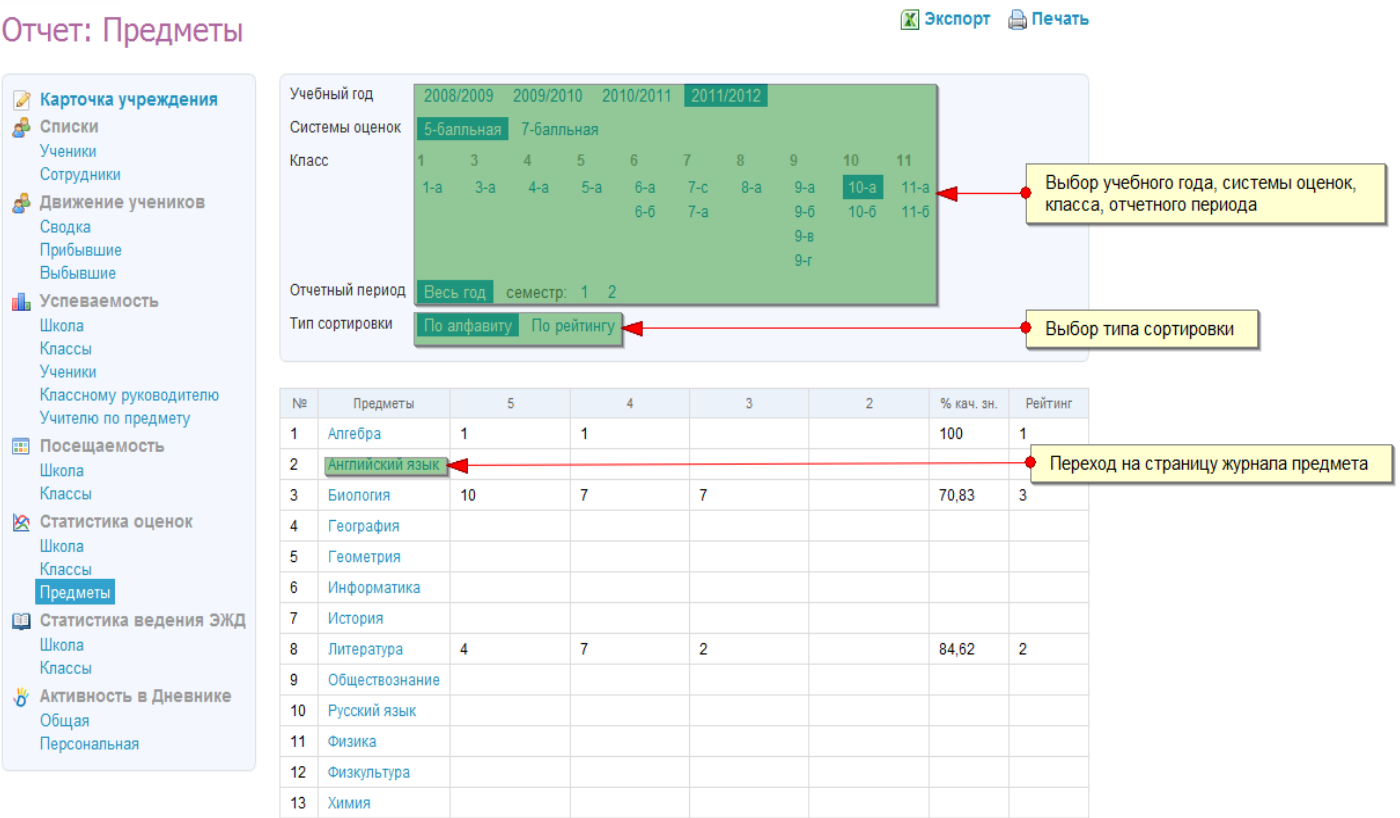

#### **Логика отчета:**

Для отображения отчета «Статистика оценок: Предметы» выберите нужный класс, систему оценок и отчетный период. При необходимости можно поменять параметры фильтра.

Тип сортировки результатов можно изменить на «По алфавиту» и «По рейтингу» (в порядке убывания).

Отчет строится по тому же принципу, что и отчет «Статистика оценок: Ученики».

Ссылка с названием предмета ведет к странице журнала по предмету.

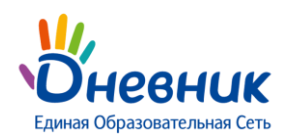

### **Статистика ведения ЭЖД: Школа**

<span id="page-24-0"></span>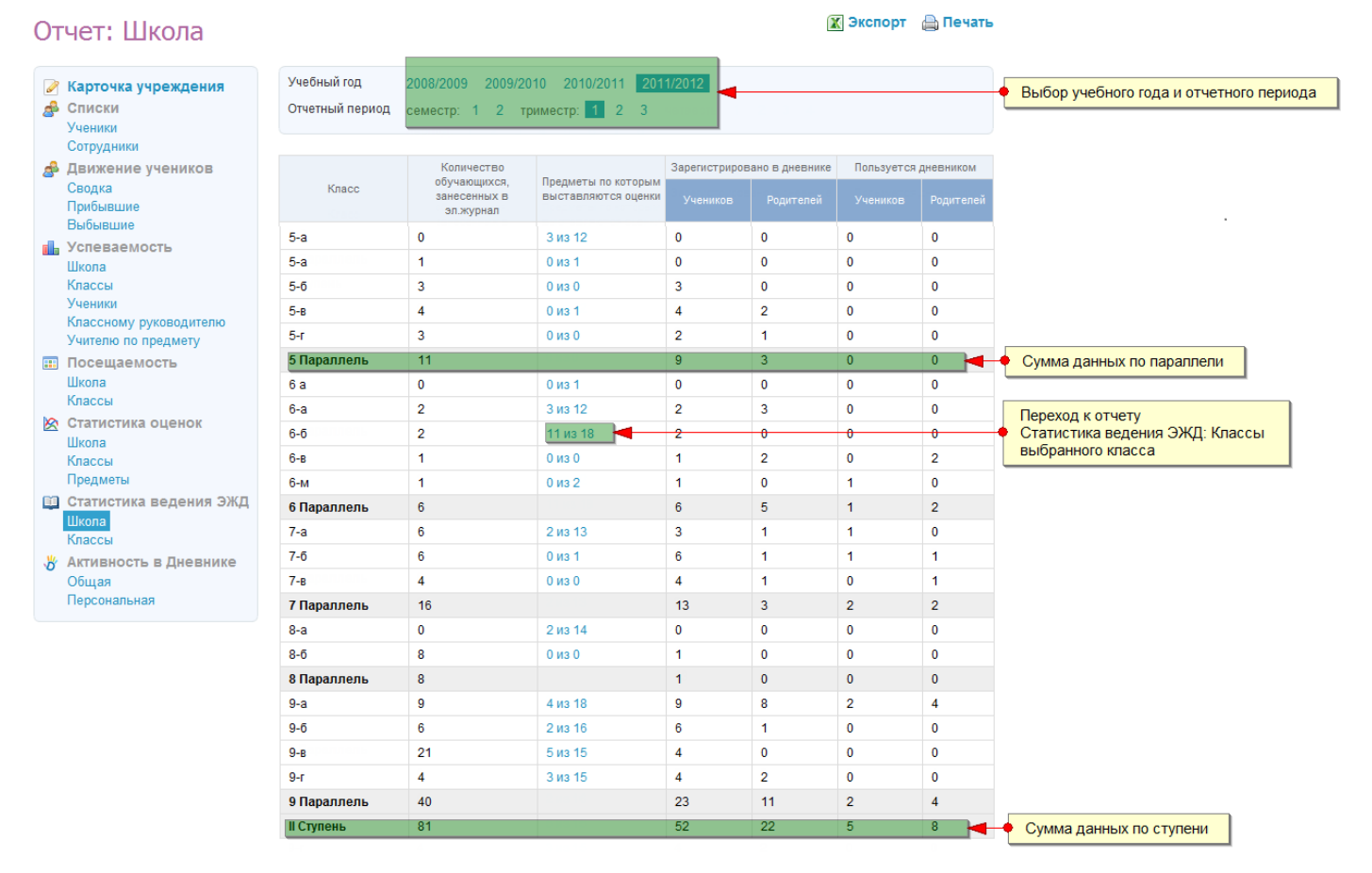

**ЭЖД** – электронный журнал/дневник, система «Дневник.ру».

#### **Логика отчета:**

Отчет «Статистика ведения ЭЖД: Школа» заполняется автоматически.

По умолчанию данные отображаются за текущий учебный год. Учебный год или отчетный период можно изменить, воспользовавшись фильтром над отчетом.

#### △ **Если в школе задано несколько отчетных периодов (семестры, триместры, четверти и т.д.), то в отчете будут отображаться только те классы, которые занимаются по выбранному отчетному периоду.**

Значения в колонке «Предметы, по которым проставляются оценки» – например, «11 из 18», – означают, что для выбранного класса в этом отчетном периоде в ЭЖД создано 18 журналов по предметам, но заполняются из них только 11 журналов. Ссылка с количеством предметов в этой колонке ведёт к отчету «Статистика ведения ЭЖД: Классы» для выбранного класса.

#### **Заполнение журнала означает выставление хотя бы одной оценки или одной отметки о присутствии.**

**Для каждой учебной группы ведется отдельный журнал. Поэтому предмет, обучение по которому ведется в двух группах одного класса, учитывается как два предмета.**

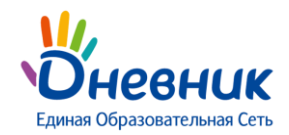

Œ **Отчет предназначен для того, чтобы школьные администраторы Дневника могли анализировать ситуацию с ведением журналов в рамках отдельных классов, параллелей, ступеней и следить за динамикой этого процесса с течением времени.**

**Видимость отчета:** всем сотрудникам ОУ.

### <span id="page-25-0"></span>**Статистика ведения ЭЖД: Классы**

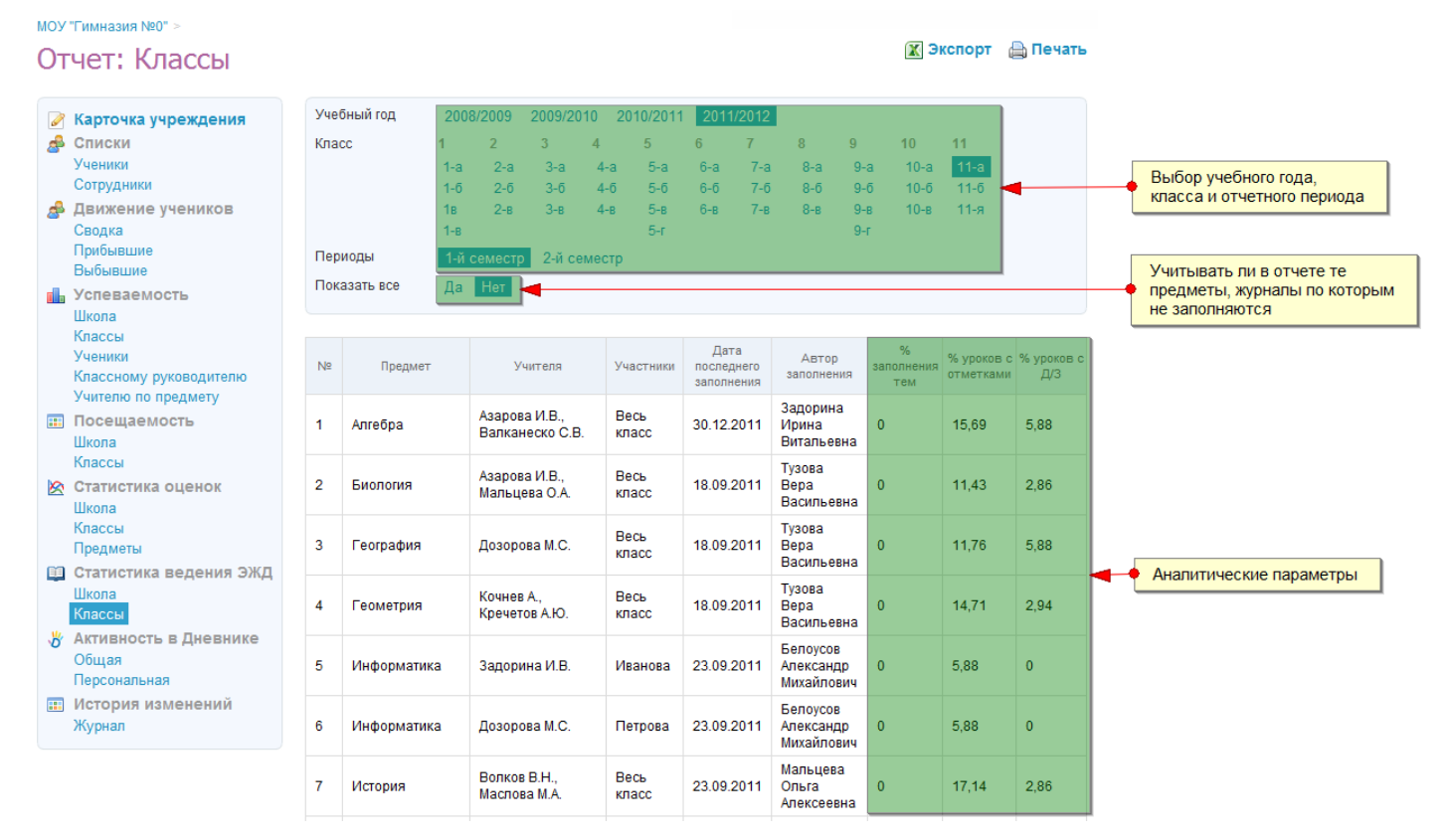

#### **Логика отчета:**

Отчет «Статистика ведения ЭЖД: Классы» заполняется автоматически. Для просмотра отчета нужно выбрать класс и учебный период.

 $\mathbf u$ **Отчет предназначен для того, чтобы школьные администраторы Дневника могли отслеживать и анализировать ведение журналов для выбранного класса по следующим параметрам:**

- **ведение журнала в принципе;**
- **дата последнего обновления в журнале;**
- **авторство последнего обновления в журнале;**
- **% заполнения тем уроков;**
- **% уроков с отметками;**
- **% уроков с ДЗ.**

**Чтобы в отчете отображались все предметы, включая те предметы, журналы по которым не заполняются, укажите «Да» в строке «Показать все».**

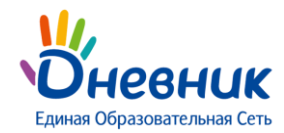

※ Экспорт <mark>⊜</mark> Печать

Заполнение журнала означает выставление хотя бы одной оценки или одной отметки о присутствии.

**Для каждой учебной группы ведется отдельный журнал. Поэтому предмет, обучение по которому ведется в двух группах класса, учитывается как два предмета.**

**Параметр «% заполнения тем» не является условием ведения журнала при формировании отчета.**

**Видимость отчета:** всем сотрудникам ОУ.

### <span id="page-26-0"></span>**Активность в Дневнике: Общая**

Me

### Отчет: Обшая

**В** Списки

Ученики Сотрудники

Сводка Прибывшие

Выбывшие **По** Успеваемость Illivona Классы Ученики

● Карточка учреждения

**В** Движение учеников

Классному руководителю Учителю по предмету **П** Посещаемость Illkona Классы ■ Статистика оценок Illikona Классы Предметы

**В Статистика ведения ЭЖД** 

₩ Активность в Дневнике

Школа Классы

Общая Персональная

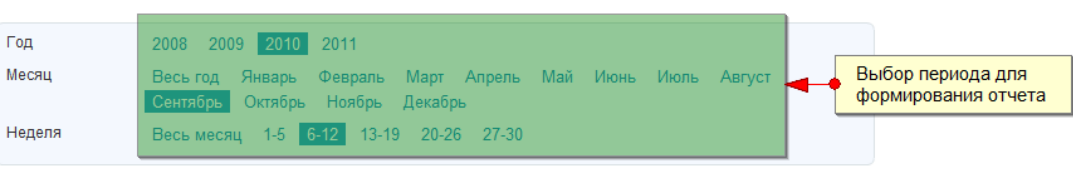

#### Данные за промежуток с 06.09.2010 по 12.09.2010

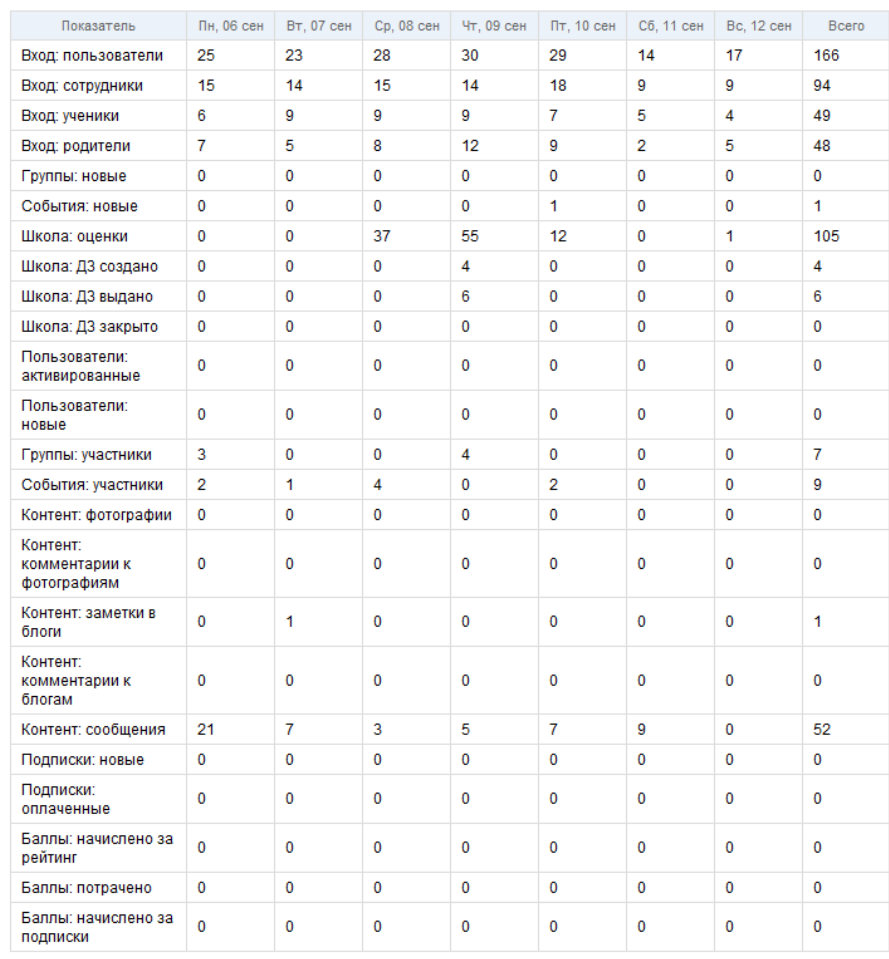

#### **Логика отчета:**

Отчет «Активность в Дневнике: Общая» заполняется автоматически.

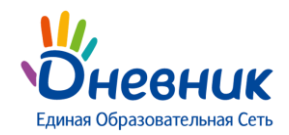

### **Отчет предназначен для просмотра общей активности пользователей школы в системе по всевозможным показателям за выбранный период.**

Отчет можно сформировать за разные периоды – год, месяц, неделя месяца.

**Значение «Вход: пользователи» в колонке «Показатель» означает количество визитов «уникальных пользователей» из школы в систему «Дневник.ру» за 1 день.**

Учитывается только один визит каждого пользователя за календарные сутки. Таким образом, все визиты одного пользователя за день увеличат значение в ячейке «Вход: пользователи» только на единицу.

Значения «Вход: сотрудники», «Вход: ученики» и «Вход: родители» в колонке «Показатель» показывают количество входов пользователей из школы с ролью «Сотрудник», «Ученик» и «Родитель».

**Так как у пользователя в системе может быть сразу несколько ролей (например, «Учитель» и «Родитель»), то сумма значений в колонках «Вход: сотрудники», «Вход: ученики», «Вход: родители» может быть больше, чем значение в колонке «Вход: пользователи».**

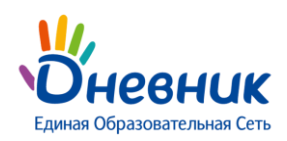

Х Экспорт Д Печать

### <span id="page-28-0"></span>**Активность в Дневнике: Персональная**

#### Отчет: Персональная

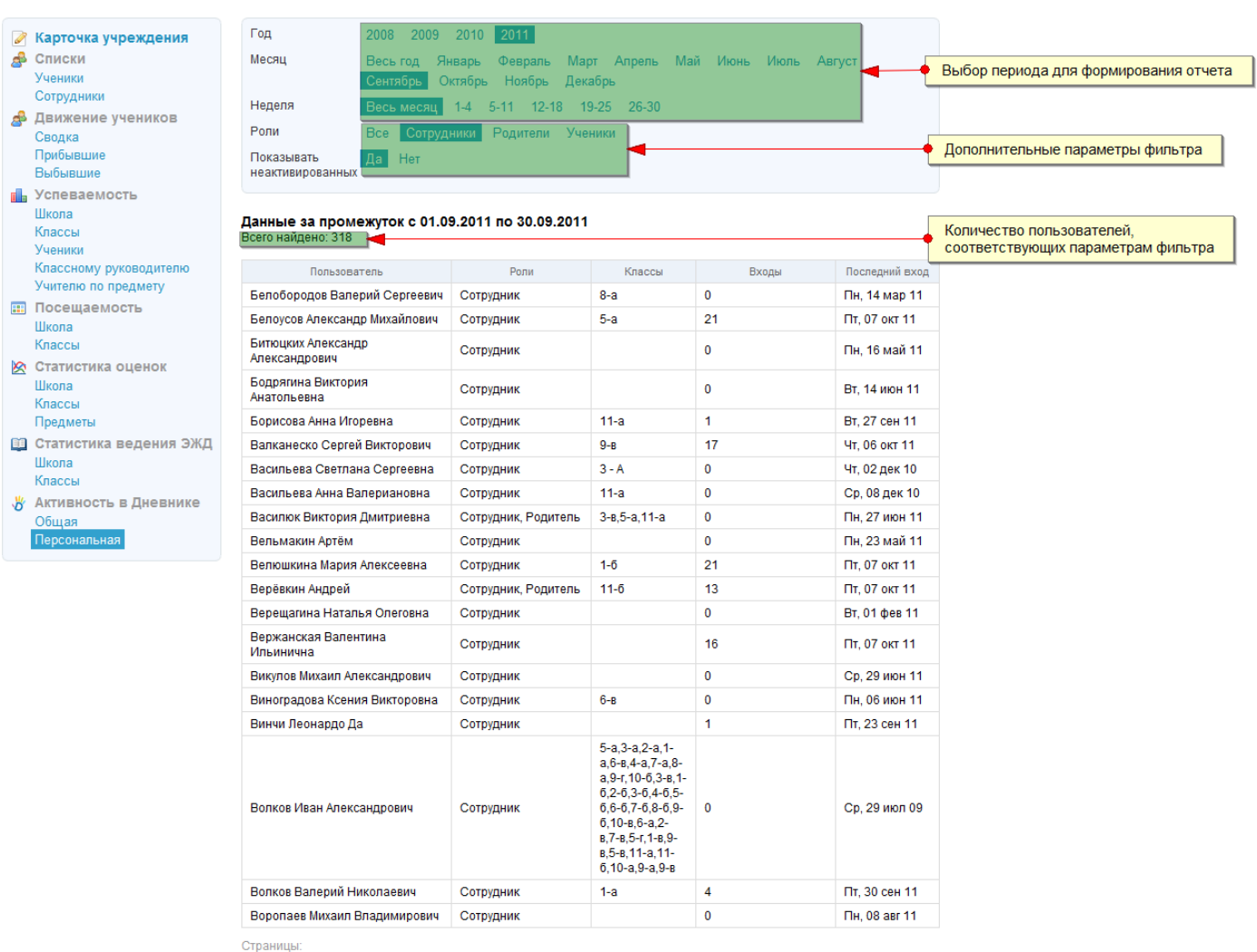

 $1$  **2** 3 4 5 ... 16

#### **Логика отчета:**

Отчет «Активность в Дневнике: Персональная» заполняется автоматически.

### **Отчет предназначен для просмотра персональной активности пользователей школы за выбранный период.**

Отчет можно сформировать за разные периоды – год, месяц, неделя месяца.

Среди фильтров в отчете можно указать роль пользователя в школе и скрыть неактивных пользователей.

**Значение фильтра «Показать неактивированных: Да» означает, что в отчете нужно учесть тех пользователей системы, аккаунт для которых создан, но которые ещё не активировали свою персональную страницу (не использовали свой код активации).**

В колонке «Входы» у таких пользователей будет стоять значение «-».

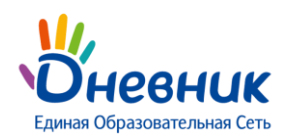

### **История изменений: Журнал**

<span id="page-29-0"></span>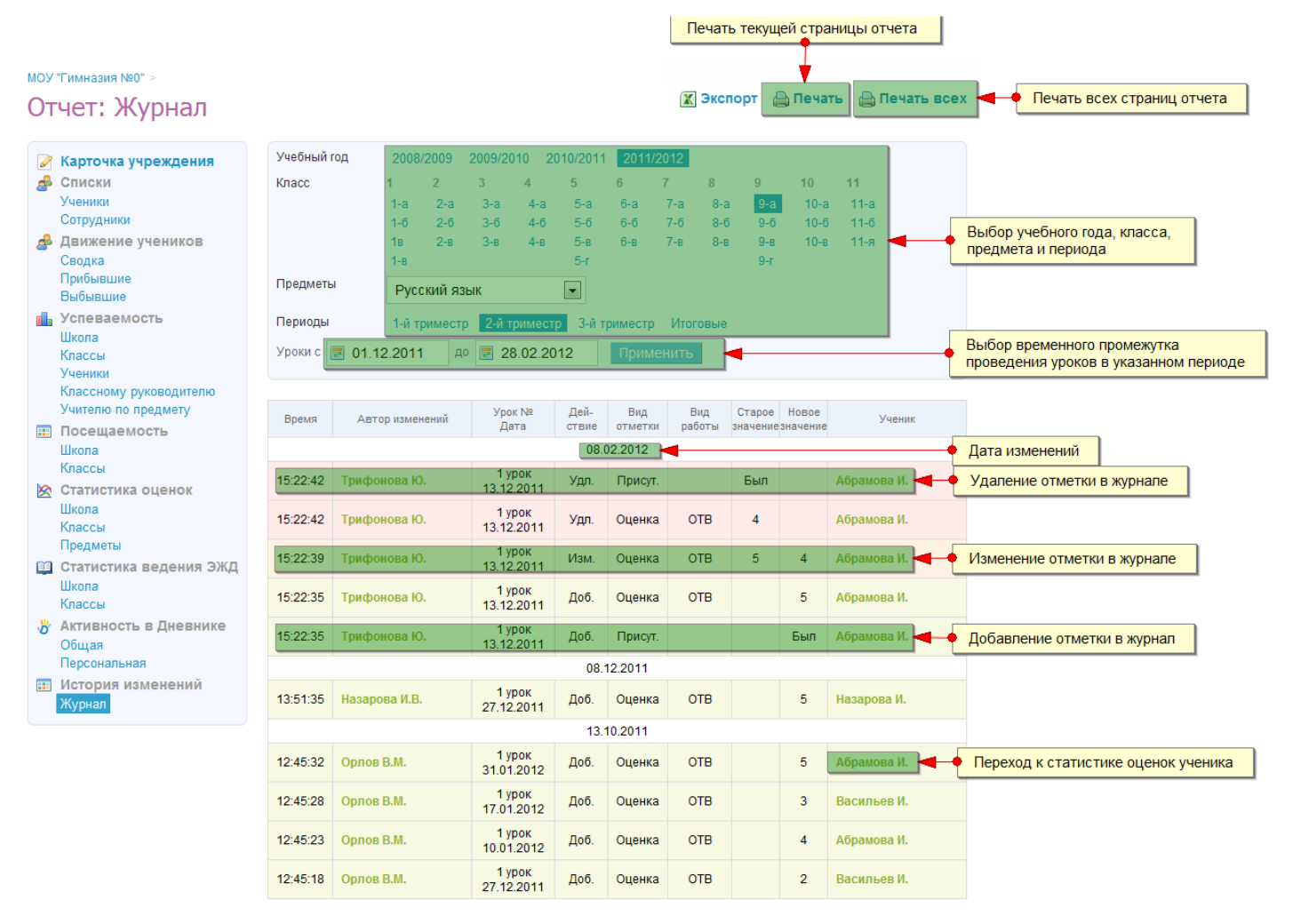

#### **Логика отчета:**

В отчете «История изменений: Журнал» записываются все действия, производимые с журналом выбранного класса за выбранный период: проставление отметок (присутствие на уроке и оценки), изменение и удаление отметок.

### **Отчет предназначен для просмотра всех действий, производимых с журналом, с информацией о том, кто, когда и какие именно изменения внёс в журнал.**

Для формирования отчета нужно выбрать учебный год, класс, предмет и указать учебный период. Можно дополнительно указать временной промежуток, за который проводились уроки.

Отчёт формируется в хронологическом порядке, начиная с последнего изменения в журнале, с разбивкой по датам внесённых изменений.

На одной странице отчета отображаются только 20 записей. Для просмотра других записей используйте нумерацию страниц внизу отчета. Для печати текущей страницы отчета используйте кнопку «Печать», для печати всех страниц отчета (всего отчета целиком) используйте кнопку «Печать всех».

### **Строки с информацией о добавлении отметки в журнал подсвечиваются зелёным цветом, об изменении отметки – жёлтым цветом, об удалении отметки – красным.**

**Видимость отчета:** администратору – все отчеты, классному руководителю – только по своему классу, учителю по предмету – только по «своим» классам и «своим» предметам.

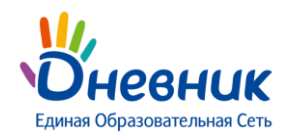

### <span id="page-30-1"></span><span id="page-30-0"></span>**Помощь и актуальная информация**

#### **Техническая поддержка**

По любым вопросам обращайтесь:

- через форму обратной связи: **<http://company.dnevnik.ru/contacts>**
- по телефону: **8 (800) 100-06-07** по рабочим дням с 10 до 18 часов (звонок бесплатный)
- по e-mail: **[team@company.dnevnik.ru](mailto:team@company.dnevnik.ru)**
- в справочном центре: **<https://dnevnik.zendesk.com/home>**

#### <span id="page-30-2"></span>**Информационная поддержка**

Информация о проекте доступна:

- в группе Facebook: **<http://www.facebook.com/dnevnik.ru>**
- в группе ВКонтакте: **<http://vk.com/dnevnikru>**
- в Twitter: **[http://twitter.com/dnevnik\\_ru](http://twitter.com/dnevnik_ru)**